## **GARMIN.**

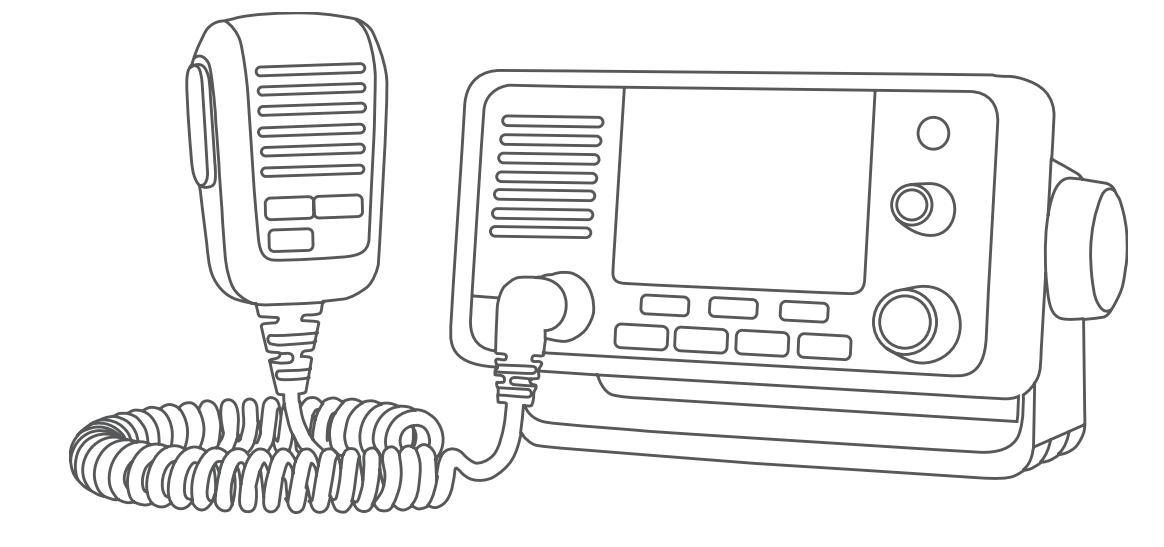

# MANUEL D'UTILISATION POUR LA GAMME VHF 11X/21X

## 110, 110i, 115, 115i, 210, 210i, 210 AIS, 210i AIS, 215, 215i, 215 AIS, 215i AIS

#### © 2018 Garmin Ltd. ou ses filiales

Tous droits réservés. Conformément aux lois relatives au copyright en vigueur, toute reproduction du présent manuel, qu'elle soit partielle ou intégrale, sans l'autorisation préalable écrite de Garmin, est interdite. Garmin se réserve le droit de modifier ou d'améliorer ses produits et d'apporter des modifications au contenu du présent manuel sans obligation d'en avertir quelque personne physique ou morale que ce soit. Consultez le site Web de Garmin à l'adresse [www.garmin.com](http://www.garmin.com) pour obtenir les dernières mises à jour, ainsi que des informations complémentaires concernant l'utilisation de ce produit.

Garmin® et le logo Garmin sont des marques commerciales de Garmin Ltd. ou de ses filiales, déposées aux Etats-Unis d'Amérique et dans d'autres pays. GHS™ est une marque commerciale de Garmin Ltd. ou de ses filiales. Ces marques commerciales ne peuvent pas être utilisées sans l'autorisation expresse de Garmin.

NMEA® et NMEA 2000® sont des marques déposées de la National Marine Electronics Association. NOAA® est une marque de service déposée de la National Oceanic and Atmospheric Administration. BoatU.S.® est une marque déposée de la Boat Owners Association of the United States. Sea Tow® est une marque déposée de Sea Tow Services International, Inc. United States Power Squadrons® est une marque déposée des United States Power Squadrons. Les autres marques et noms commerciaux sont la propriété de leurs détenteurs respectifs.

## Table des matières

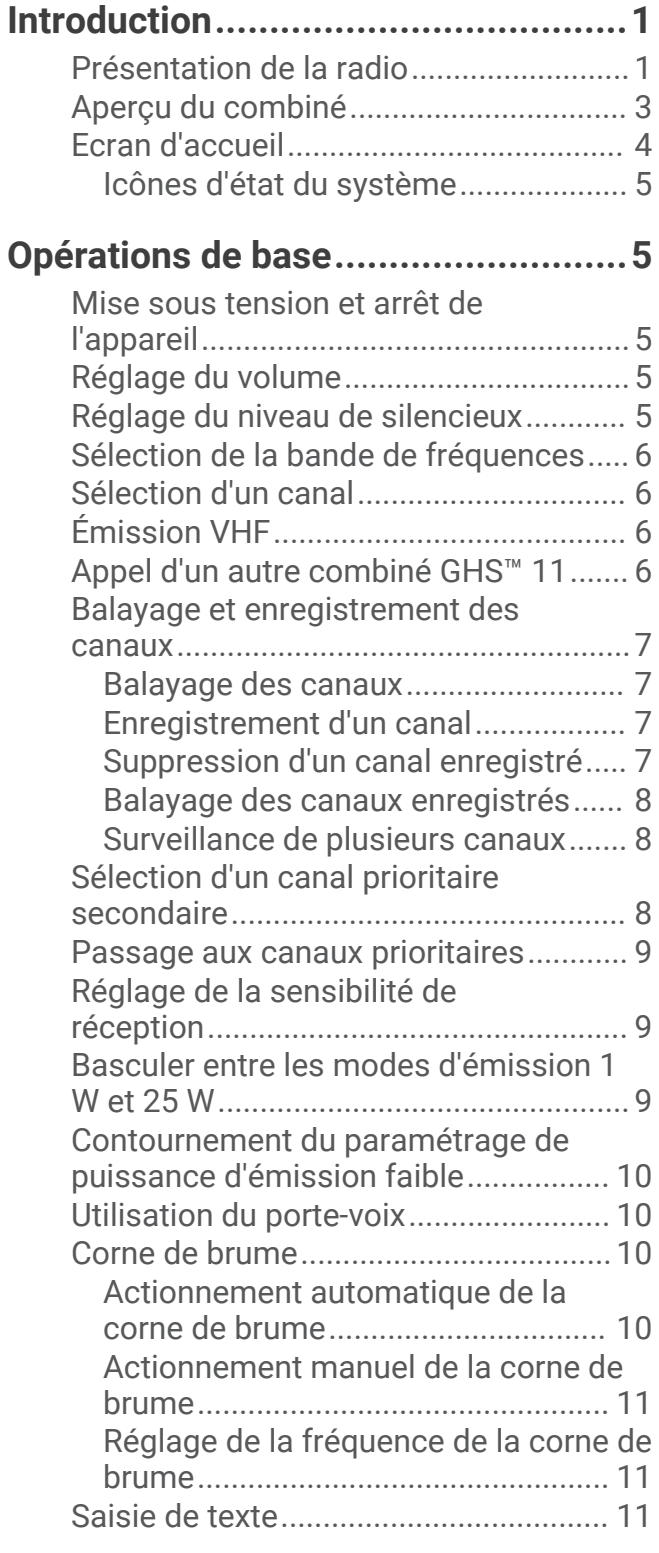

## **[Bulletins et alertes météo NOAA®..](#page-14-0) 11**

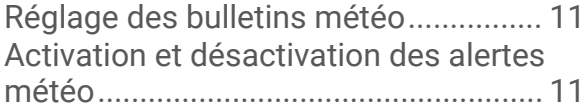

## **[Appel Sélectif Numérique...............](#page-15-0) 12**

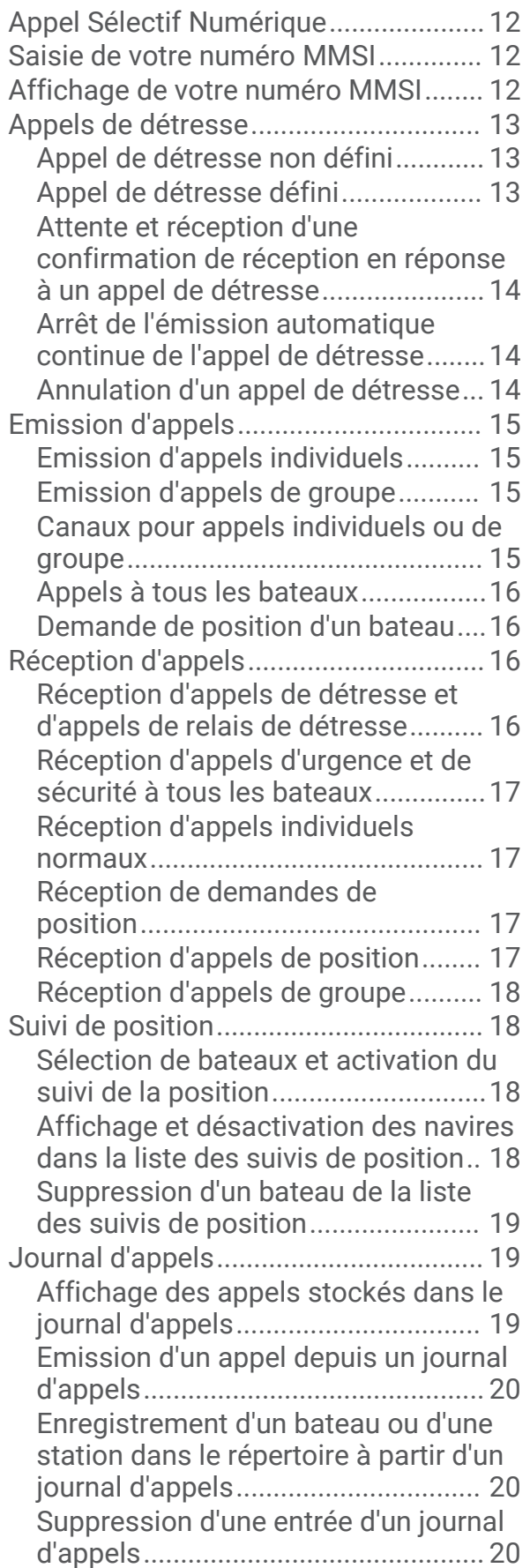

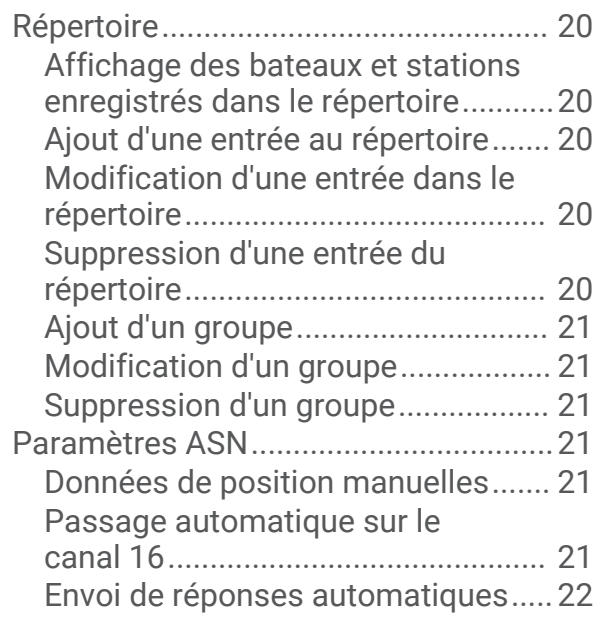

### **[Système Automatique d'Emission](#page-25-0)  [d'Identification................................22](#page-25-0)**

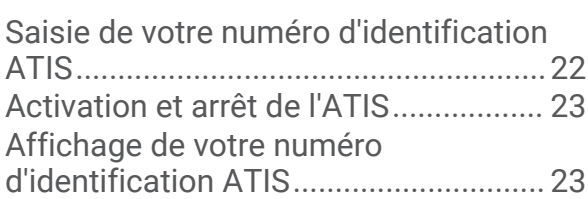

## **[Système d'identification](#page-26-0)**

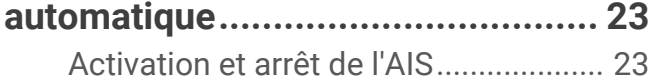

## **[NMEA 0183 et NMEA 2000®..........](#page-26-0) 23**

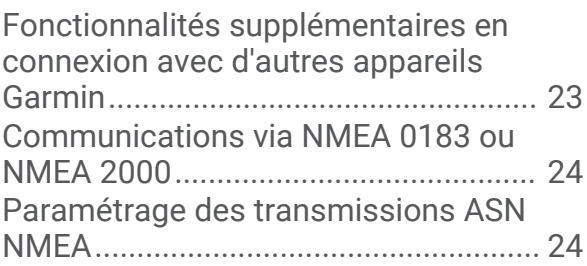

## **[Paramètres système.......................24](#page-27-0)**

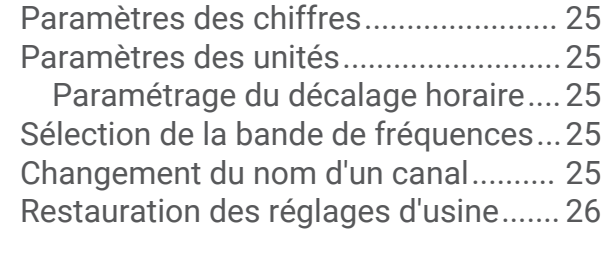

## **[Annexes.........................................](#page-29-0) 26**

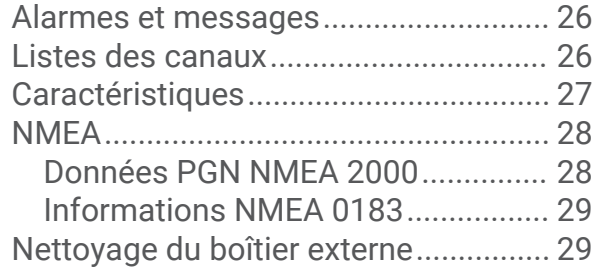

## Introduction

#### **AVERTISSEMENT**

<span id="page-4-0"></span>Consultez le guide *Informations importantes sur le produit et la sécurité* inclus dans l'emballage du produit pour prendre connaissance des avertissements et autres informations importantes sur le produit.

## Présentation de la radio

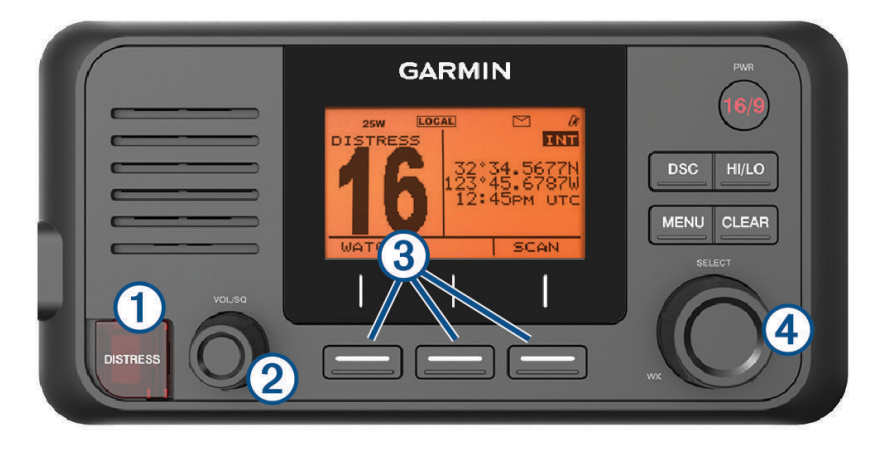

**VHF 110/115**

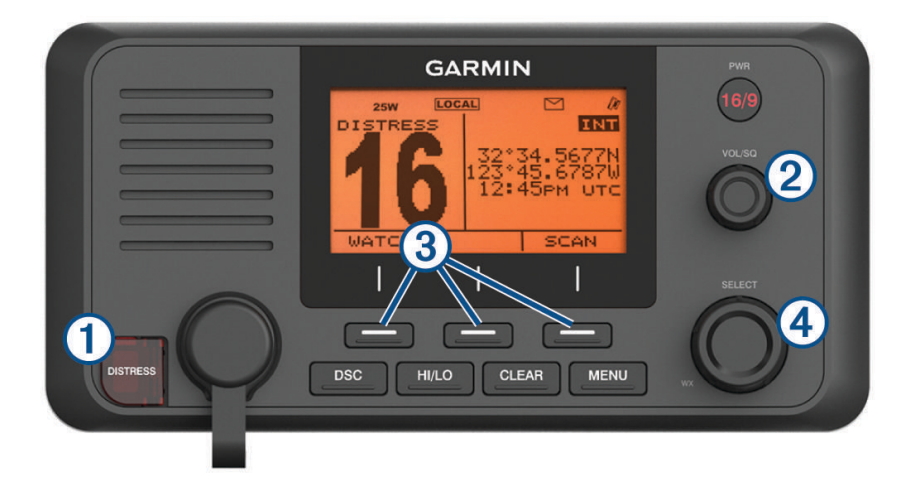

**VHF 210/215**

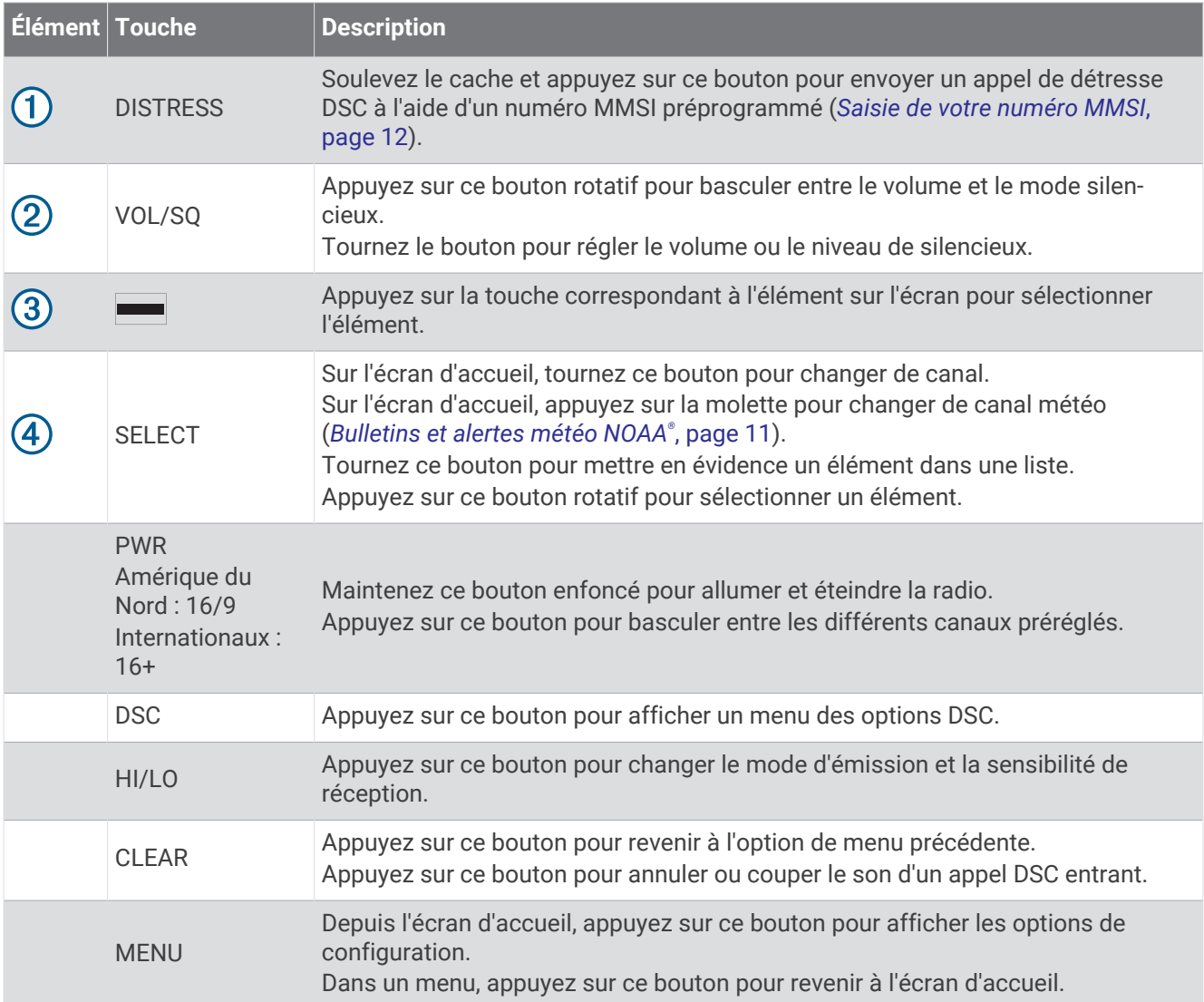

## <span id="page-6-0"></span>Aperçu du combiné

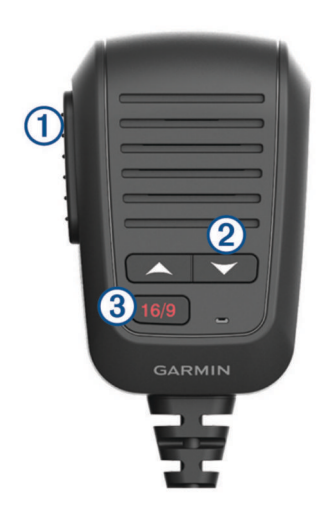

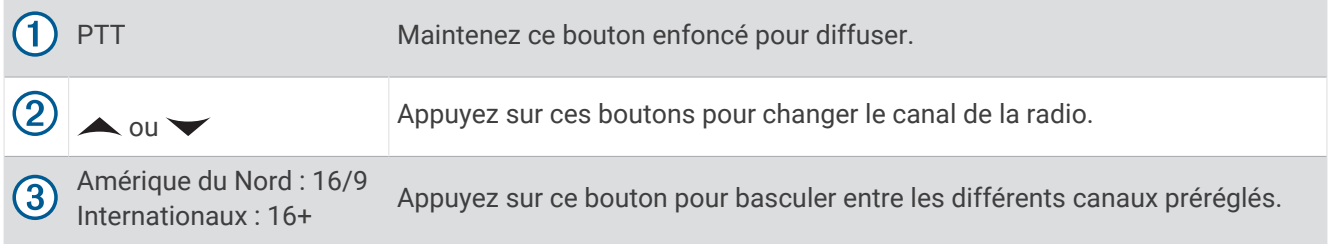

## <span id="page-7-0"></span>Ecran d'accueil

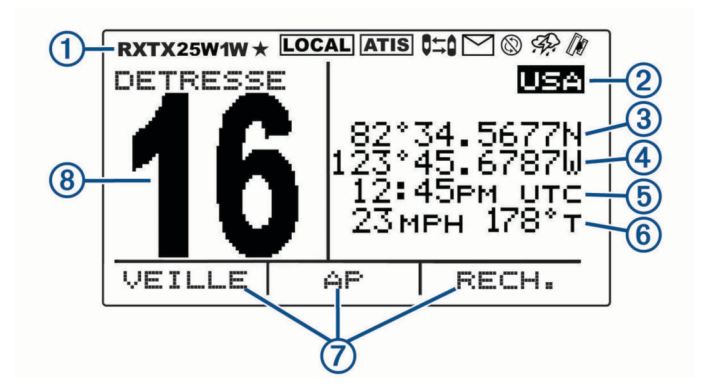

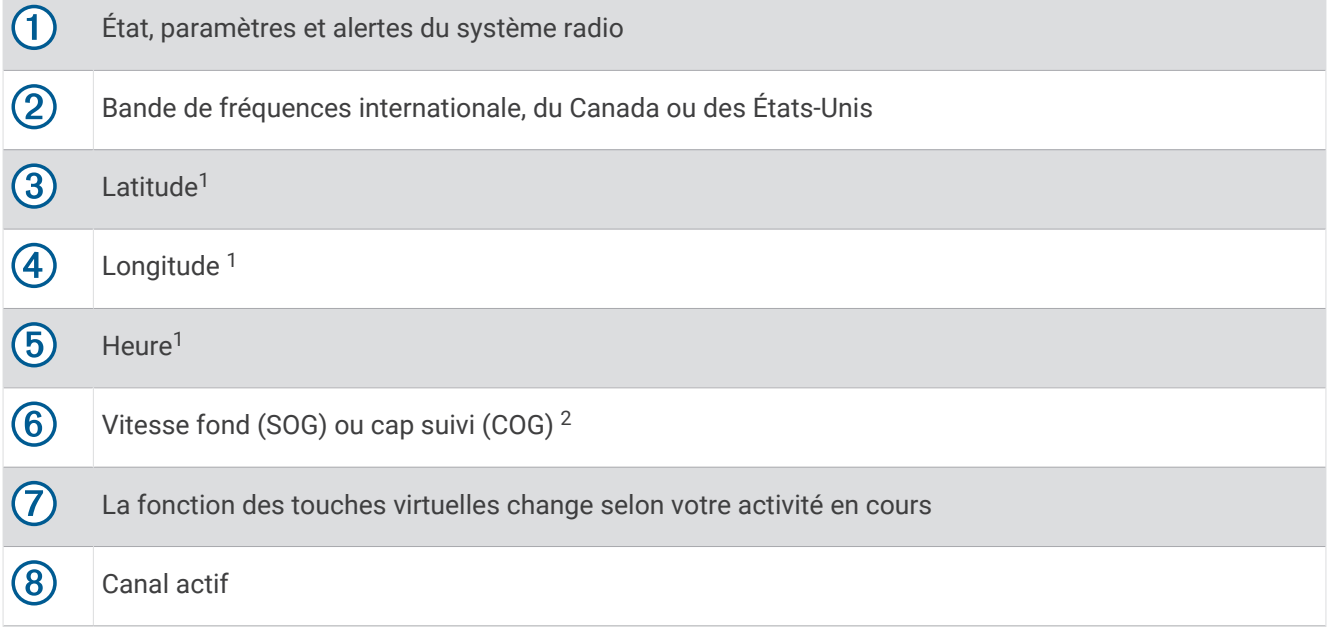

<sup>&</sup>lt;sup>1</sup> Pour que la radio affiche la latitude, la longitude et l'heure, elle doit acquérir un signal GPS. Vous pouvez entrer manuellement les données lorsque la radio ne<br>reçoit pas de signal GPS.<br><sup>2</sup> La SOG et le COG s'affiche

#### <span id="page-8-0"></span>Icônes d'état du système

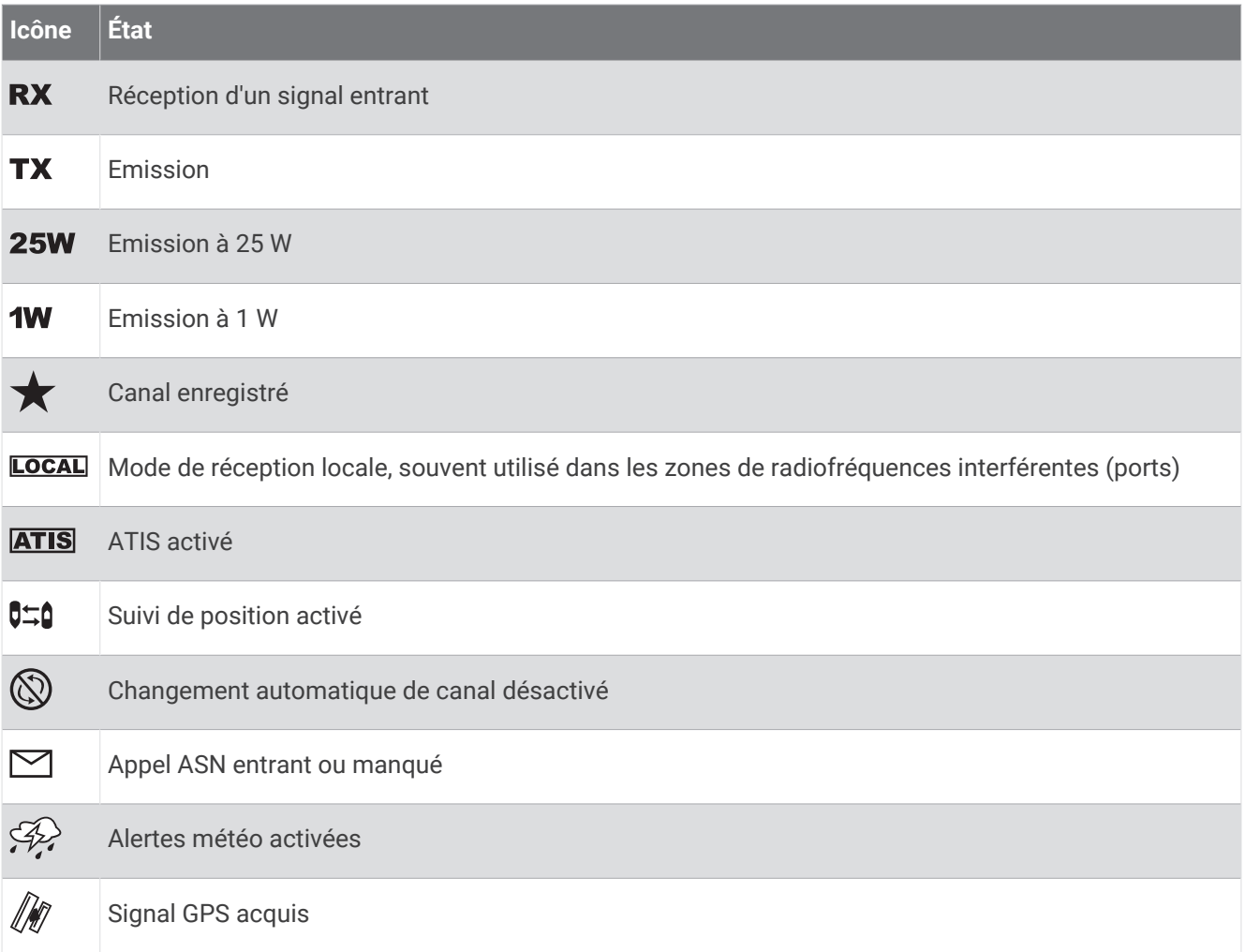

## Opérations de base

## Mise sous tension et arrêt de l'appareil

Maintenez le bouton **PWR** enfoncé.

**ASTUCE :** vous pouvez configurer l'appareil de sorte qu'il s'allume automatiquement (*[Paramètres système](#page-27-0)*, [page 24\)](#page-27-0).

## Réglage du volume

- **1** Réglez le niveau du silencieux sur **MINIMUM** avant de régler le volume de la radio (facultatif).
- **2** Tournez la molette **VOL/SQ** pour augmenter ou baisser le volume de la radio.

## Réglage du niveau de silencieux

Vous pouvez régler le niveau de sensibilité du silencieux pour filtrer le bruit ambiant. Lorsque vous augmentez le niveau du silencieux, vous entendez moins de signaux faibles en fond lorsque vous recevez une transmission.

- **1** Appuyez sur la molette **VOL/SQ**. SILENCIEUX s'affiche à l'écran.
- **2** Tournez la molette **VOL/SQ** dans le sens inverse des aiguilles d'une montre jusqu'à entendre du son.
- **3** Tournez la molette **VOL/SQ** dans le sens des aiguilles d'une montre jusqu'à ce que le bruit de fond disparaisse.

## <span id="page-9-0"></span>Sélection de la bande de fréquences

Vous pouvez basculer entre les bandes de fréquences des Etats-Unis, du Canada ou internationales (*[Listes des](#page-29-0)  canaux*[, page 26\)](#page-29-0).

**REMARQUE :** toutes les bandes de fréquences ne sont pas disponibles pour tous les modèles d'appareils.

- **1** Sélectionnez **MENU** > **CANAL** > **BANDE DE FRÉQUENCE**.
- **2** Sélectionnez une bande de fréquences.

## Sélection d'un canal

Vous pouvez sélectionner un canal international, canadien ou des Etats-Unis (*Sélection de la bande de fréquences*, page 6).

Sélectionnez une option :

- Pour sélectionner un canal sur l'appareil, tournez le bouton rotatif **SELECT**.
- Pour sélectionner un canal sur le combiné, appuyez sur  $\triangle$  ou  $\triangle$ .

## Émission VHF

- **1** Sélectionnez le canal approprié.
- **2** Vérifiez que le canal est inutilisé. **REMARQUE :** la FCC (Federal Communications Commission) et les directives internationales ne vous autorisent pas à bloquer les communications d'autres personnes.
- **3** Maintenez enfoncé le bouton **PTT** du combiné. s'affiche en haut de l'écran.
- **4** Parlez dans le combiné.

**REMARQUE :** vous avez le droit d'émettre pendant 5 minutes au maximum. Après 5 minutes d'émission, PTT est désactivé jusqu'à ce que vous relâchiez le bouton PTT.

**5** Relâchez le bouton **PTT**.

## Appel d'un autre combiné GHS™ II

Après avoir connecté au moins deux combinés GHS 11 à votre radio, vous pouvez utiliser la fonction intercom pour communiquer entre les combinés. Par exemple, vous pouvez utiliser un combiné à la barre pour communiquer avec un utilisateur se trouvant dans la salle des machines sous le pont.

**REMARQUE :** la fonction intercom n'est pas disponible sur les modèles VHF 110/115.

- **1** Sélectionnez **PA** > **INTERCOM**.
- **2** Tournez la molette du combiné pour sélectionner un poste intercom à appeler, puis sélectionnez **SELECT**.
- **3** Sur le poste intercom de réception, maintenez enfoncé le bouton **PTT** pour répondre. La personne qui parle doit appuyer sur le bouton PTT.
- **4** Appuyez sur **SORTIE** pour mettre fin à l'appel.

## <span id="page-10-0"></span>Balayage et enregistrement des canaux

#### Balayage des canaux

Lorsque vous balayez les canaux, la VHF cherche les canaux en cours d'émission. Si la radio trouve un canal qui diffuse, elle s'arrête sur ce canal jusqu'à ce que celui-ci n'émette plus. Après quatre secondes d'inactivité sur un canal, la radio reprend le balayage.

**REMARQUE :** si l'ATIS est activé (*[Système Automatique d'Emission d'Identification](#page-25-0)*, page 22), la radio ne balaye ni n'enregistre de canaux.

- **1** Sélectionnez **RECHERCHER** > **TOUT**.
- **2** Sélectionnez une option :
	- Pour exclure le canal actif de la recherche et reprendre le balayage, sélectionnez **PASSER**.
	- Pour balayer le canal 16 chaque fois qu'un autre canal est balayé, sélectionnez **+CH16**. Par exemple, la radio balaye le canal 21, le canal 16, le canal 22, le canal 16, etc. **+CH16** s'affiche sur l'écran de l'appareil.
	- Pour balayer le canal 16 dans l'ordre habituel, sélectionnez **-CH16**. Par exemple, la radio balaye le canal 14, le canal 15, le canal 16, le canal 17, etc.
	- Pour mettre fin au balayage, sélectionnez **SORTIE**. La radio stoppe sa recherche et passe sur le dernier canal actif utilisé.

#### Enregistrement d'un canal

Vous pouvez enregistrer n'importe quel canal en dehors des canaux météo (WX). Vous pouvez en enregistrer un nombre illimité.

- **1** Sélectionnez **RECHERCHER**.
- **2** Tournez le bouton **SELECT** jusqu'à ce que vous trouviez un canal à enregistrer.
- **3** Sélectionnez **ENREGISTRER CANAL**.

Le symbole  $\bigstar$  s'affiche au-dessus des canaux enregistrés.

#### Suppression d'un canal enregistré

- **1** Sélectionnez **RECHERCHER**.
- **2** Tournez le bouton **SELECT** jusqu'à ce que vous trouviez un canal enregistré. **REMARQUE :** les canaux enregistrés sont accompagnés du symbole  $\bigstar$ .
- **3** Sélectionnez **ENREGISTRER CANAL**.

#### <span id="page-11-0"></span>Balayage des canaux enregistrés

Vous ne pouvez balayer que les canaux que vous avez enregistrés. Si la radio trouve un canal enregistré qui diffuse, elle s'arrête sur ce canal jusqu'à ce que celui-ci n'émette plus. Après quatre secondes d'inactivité sur un canal, la radio reprend le balayage.

**REMARQUE :** si l'ATIS est activé (*[Système Automatique d'Emission d'Identification](#page-25-0)*, page 22), la radio ne balaye ni n'enregistre de canaux.

#### **1** Sélectionnez **RECHERCHER** > **ENREGISTRÉ**.

- **2** Sélectionnez une option :
	- Pour exclure le canal actif de la recherche et reprendre le balayage, sélectionnez **PASSER**.
	- Pour balayer le canal 16 chaque fois qu'un autre canal enregistré est balayé, sélectionnez **+CH16**. Par exemple, la radio balaye le canal enregistré 21, le canal 16, le canal enregistré 25, le canal 16, etc. **+CH16** s'affiche sur l'écran de l'appareil.
	- Pour arrêter de balayer le canal 16, sélectionnez **-CH16**.
	- Par exemple, la radio balaye le canal enregistré 21, le canal enregistré 25, etc. • Pour mettre fin au balayage, sélectionnez **SORTIE**.

La radio stoppe sa recherche et passe sur le dernier canal actif utilisé.

#### Surveillance de plusieurs canaux

Pour pouvoir surveiller plusieurs canaux, vous devez désactiver l'ATIS (*[Système Automatique d'Emission](#page-25-0) [d'Identification](#page-25-0)*, page 22).

Vous pouvez surveiller les diffusions sur les canaux prioritaires et le canal actuellement sélectionné. Le canal 16 est le canal prioritaire principal sur votre VHF. Le canal 9 est le canal prioritaire secondaire par défaut. Vous pouvez en programmer un autre comme canal secondaire (*Sélection d'un canal prioritaire secondaire*, page 8).

**REMARQUE :** après avoir répondu à un appel ou transmis un message sur le canal sélectionné, vous devez répéter les étapes pour reprendre la surveillance de plusieurs canaux.

#### Surveillance de deux canaux

Vous pouvez surveiller, en même temps, votre canal actuel, le canal 16.

Sélectionnez **VEILLE** > **DOUBLE**.

DOUBLE VEILLE et les canaux que vous surveillez apparaissent à l'écran. Par exemple : DOUBLE VEILLE CANAL : et 16 + 9.

#### Surveillance de trois canaux

Vous pouvez surveiller, en même temps, votre canal actuel, le canal 16 et votre canal prioritaire secondaire.

Sélectionnez **VEILLE** > **TRIPLE**.

TRIPLE VEILLE, votre canal actuel, le canal 16 et votre canal prioritaire secondaire apparaissent à l'écran. Par exemple : TRIPLE VEILLE CANAL : et 75 + 16 + 9.

## Sélection d'un canal prioritaire secondaire

Vous pouvez désigner un autre canal que le canal 9 comme canal prioritaire secondaire.

- **1** Sélectionnez **MENU** > **CANAL** > **PRIORITÉ N 2**.
- **2** Sélectionnez une option :
	- Sur la radio, tournez le bouton **SELECT** pour sélectionner le canal de votre choix.
	- Sur le combiné, appuyez sur  $\triangle$  ou  $\triangle$  pour trouver le canal de votre choix.
- **3** Sélectionnez **OK**.

## <span id="page-12-0"></span>Passage aux canaux prioritaires

Vous pouvez basculer rapidement de votre canal actuel vers un canal prioritaire. Lorsque vous passez sur un canal prioritaire, la puissance de transmission passe automatiquement sur 25 W. Quand vous revenez sur votre canal actuel, le paramètre de puissance repasse automatiquement à 1 W.

Sur les modèles nord-américains, vous pouvez rapidement basculer entre le canal 16, votre canal prioritaire secondaire et le canal que vous utilisiez à l'origine, à l'aide la touche 16/9.

Sur les modèles internationaux, vous pouvez rapidement basculer entre le canal 16 et le canal que vous utilisiez à l'origine, à l'aide la touche 16+.

**1** Pour passer de votre canal actuel au canal 16, appuyez sur **16/9** ou **16+**.

La puissance de transmission passe automatiquement à 25 W. Vous pouvez sélectionner **HI/LO** > **1W** pour repasser la puissance de transmission à 1 W.

- **2** Sur les modèles nord-américains, appuyez sur **16/9** pour passer sur votre canal prioritaire secondaire.
- **3** Appuyez sur **16/9** ou **16+** pour revenir sur votre canal précédent et à votre paramètre de puissance d'origine.

## Réglage de la sensibilité de réception

Vous pouvez choisir la sensibilité de réception de la VHF. Si la réception est encombrée dans les zones à fort trafic ou dans les zones d'interférences électromagnétiques, causées par des antennes de téléphonie mobile, par exemple, réglez la sensibilité de réception sur LOC pour diminuer la sensibilité du récepteur. Au large et en haute mer, réglez la sensibilité de réception sur DIST pour être sûr d'utiliser la portée maximale du récepteur.

- **1** Sélectionnez **HI/LO**.
- **2** Sélectionnez une option :
	- Sélectionnez **LOC** pour activer la sensibilité locale.
	- Sélectionnez **DIST** pour activer la sensibilité à distance.

### Basculer entre les modes d'émission 1 W et 25 W

Vous pouvez choisir la puissance d'émission de la VHF. On utilise généralement le paramètre faible (1 W) pour les émissions locales et élevé (25 W) pour les émissions à distance et les appels de détresse.

Lorsque deux signaux sont émis sur la même fréquence, les VHF ne reçoivent que le plus puissant des deux. Les émissions autres que les appels de détresse doivent être faites avec le paramétrage à faible puissance qui permet de communiquer, afin de réduire le risque que vos émissions n'interfèrent avec d'autres transmissions.

Sur la bande de canaux des États-Unis, l'émission sur les canaux 13, 17, 67 et 77 doit se faire par défaut à faible puissance (1 W).

Sur la bande de canaux du Canada, l'émission sur les canaux 13, 15, 17, 20, 1066, 67, 75, 76 et 77 doit se faire par défaut à faible puissance (1 W).

Sur la bande de canaux internationaux, l'émission sur les canaux 15, 17, 75 et 76 doit se faire à faible puissance (1 W).

**REMARQUE :** sur les bandes de canaux des États-Unis et du Canada, vous pouvez temporairement ignorer le paramètre de puissance pendant une transmission sur ces canaux (*[Contournement du paramétrage de](#page-13-0) [puissance d'émission faible](#page-13-0)*, page 10). Sur la bande de canaux internationaux, la radio ne vous permet pas d'élever la puissance d'émission sur ces canaux (25 W).

- **1** Sélectionnez **HI/LO**.
- **2** Sélectionnez **1W** ou **25W**.
- **3** Sélectionnez **OK**.

## <span id="page-13-0"></span>Contournement du paramétrage de puissance d'émission faible

Sur les bandes de fréquences des États-Unis et du Canada, les transmissions sur certains canaux doivent être effectuées en faible puissance (1 W) par défaut, car ces canaux sont prévus pour les communications entre bateaux (pont à pont) (*[Basculer entre les modes d'émission 1 W et 25 W](#page-12-0)*, page 9). Si certaines radios ne peuvent pas recevoir ces canaux à cause du paramètre de puissance faible, vous pouvez ignorer cette restriction par défaut pendant vos émissions.

**REMARQUE :** sur la bande de canaux internationaux, la radio ne vous permet pas d'élever la puissance d'émission sur ces canaux (25 W).

- **1** Sur un canal des États-Unis ou du Canada défini sur une faible puissance par défaut, par exemple le canal 13, 17 ou 77, maintenez **PTT** enfoncé.
- **2** Pendant la transmission, sélectionnez **25W**.

## Utilisation du porte-voix

Avant de pouvoir utiliser le porte-voix, vous devez installer un porte-voix (en option) sur le pont ou le mât de votre bateau. Pour en savoir plus, consultez les *Instructions d'installation*.

Le porte-voix vous permet de passer des annonces sur le bateau ou à l'attention du port et permet une communication bidirectionnelle entre des radios connectées. Vous pouvez vous adresser au bateau avec la radio ou le combiné et les alarmes sonores sont transmises par le haut-parleur de la radio. Sur les bateaux à cabine fermée, le porte-voix vous permet d'entendre les sons en provenance du pont.

**REMARQUE :** le porte-voix n'est pas disponible sur tous les modèles de radio VHF.

**REMARQUE :** lorsque la radio est en mode porte-voix, elle ne reçoit pas sur le canal actif.

**1** Sélectionnez **PA** > **PORTE-VOIX**.

Les sons reçus par le porte-voix sont transmis par le haut-parleur de la radio.

- **2** Maintenez le bouton **PTT** enfoncé.
- **3** Sélectionner une option :
	- Pour faire une annonce, parlez dans le combiné.
	- $\cdot$  Pour régler le volume du porte-voix, tournez le bouton **SELECT** de la radio ou appuyez sur  $\triangle$  ou  $\triangle$  sur le combiné.
- **4** Relâchez le bouton **PTT** pour arrêter la diffusion et pour écouter les messages des autres radios connectées sur le bateau.

## Corne de brume

**REMARQUE :** la corne de brume n'est pas disponible sur tous les modèles de radio VHF.

Avant de pouvoir utiliser la corne de brume, vous devez installer une corne de brume (en option) sur le pont ou le mât de votre bateau. Pour en savoir plus, consultez les *Instructions d'installation*.

La corne de brume fait partie du système PA (Public Address) de votre radio. Vous pouvez sonner la corne de brume au moyen d'un porte-voix ou d'un haut-parleur externe. Votre radio peut activer la corne de brume automatiquement selon des schémas standards, ou vous pouvez l'activer manuellement. Lorsque vous faites fonctionner la corne de brume manuellement, les sons reçus par la corne de brume peuvent être transmis par le haut-parleur de la radio entre les coups de corne.

#### Actionnement automatique de la corne de brume

- **1** Sélectionnez **PA** > **CORNE** > **AUTOMATIQUE**.
- **2** Sélectionnez un type de corne de brume.

La radio alterne entre les coups de corne de brume et la réception des diffusions radio.

**3** Tournez le bouton **SELECT** pour régler le volume de la corne de brume (facultatif).

#### <span id="page-14-0"></span>Actionnement manuel de la corne de brume

**REMARQUE :** lorsque vous actionnez la corne de brume manuellement, la radio ne reçoit pas de diffusions entres les coups de corne de brume.

**1** Sélectionnez **PA** > **CORNE** > **MANUEL**.

Les sons reçus par la corne de brume sont transmis par le haut-parleur de la radio.

- **2** Maintenez le bouton **PTT** enfoncé.
	- **REMARQUE :** la corne de brume cesse d'émettre lorsque vous relâcher le bouton PTT.
- **3** Tournez le bouton **SELECT** pour régler le volume de la corne de brume (facultatif).

#### Réglage de la fréquence de la corne de brume

Vous pouvez augmenter ou diminuer la fréquence de la corne de brume. En augmentant la fréquence, vous rendez le son plus aigu et en la diminuant, vous rendez le son plus grave. Vous pouvez choisir un paramètre entre 200 Hz et 850 Hz. La valeur par défaut est 350 Hz. Il existe des règles qui déterminent la bonne fréquence pour votre corne de brume en fonction de la taille de votre bateau.

- **1** Sélectionnez **MENU** > **SYSTÈME** > **FRÉQUENCE CORNE DE BRUME**.
- **2** Tournez le bouton **SELECT** pour régler la fréquence, 50 Hz par 50 Hz.
- **3** Sélectionnez **ACCEPTER**.

## Saisie de texte

Vous devrez peut-être saisir un nom, un numéro ou autre chose sur la radio.

- **1** Dans un champ de texte ou de chiffre, tournez le bouton **SELECT** pour changer de chiffre, lettre ou caractère.
- **2** Appuyez sur le bouton rotatif **SELECT** pour valider le chiffre, la lettre ou le caractère et pour passer à l'espace suivant de la séquence.
- **3** Répétez ceci pour tous les chiffres, lettres et caractères.

**REMARQUE :** appuyez sur le bouton si vous souhaitez revenir à l'entrée précédente.

**4** Sélectionnez **ACCEPTER**.

## Bulletins et alertes météo NOAA®

**REMARQUE :** cette fonction n'est pas disponible sur tous les modèles de radio.

Les bulletins NOAA diffusés sur les canaux météo (WX) ne sont proposés qu'aux Etats-Unis et dans certaines régions du Canada.

Les modèles de radio compatibles disposent de 10 canaux WX préprogrammés pour la surveillance des bulletins météo diffusés par l'Agence américaine d'observation océanique et atmosphérique (NOAA) (NOAA). Les canaux WX sont des canaux d'écoute uniquement. Ils diffusent en continu et sont régulièrement mis à jour.Les informations diffusées par la NOAA sont propres à chaque région et sont donc pertinentes pour votre zone de diffusion.

## Réglage des bulletins météo

- **1** Sur l'écran d'accueil, appuyez sur le bouton rotatif **SELECT**. WX s'affiche à l'écran.
- **2** Tournez le bouton **SELECT** pour changer de canal météo.

## Activation et désactivation des alertes météo

Vous pouvez activer les alertes météo (WX) sonores lorsque vous utilisez les canaux radio standards.

**1** Lorsque vous réglez les bulletins météo, sélectionnez **ALERTE** pour activer ou désactiver les alertes météo. L'icône  $\mathcal{D}$  indique que les alertes météo sont activées.

#### **2** Sélectionnez **SORTIE**.

La radio reprend ses opérations habituelles tout en surveillant les alertes météo.

## Appel Sélectif Numérique

## <span id="page-15-0"></span>Appel Sélectif Numérique

**REMARQUE :** pour utiliser les fonctions ASN, vous devez d'abord entrer un numéro MMSI (*Saisie de votre numéro MMSI*, page 12). Ce numéro permet d'identifier chaque poste ASN comme un numéro de téléphone.

La fonction Appel Sélectif Numérique (ASN) est un élément clé du Système Mondial de Détresse et de Sécurité en Mer (SMDSM). Elle donne aux radios VHF la possibilité d'émettre et d'échanger des appels numériques directement avec d'autres navires et des stations terrestres, notamment les garde-côtes des Etats-Unis et du Canada. Votre radio est entièrement compatible avec l'ASN de classe D.

Si un appareil GPS est relié à l'émetteur-récepteur, votre latitude et votre longitude ainsi que l'heure sont diffusées lorsque vous envoyez un appel de détresse ou tout autre type d'appel ASN. Si vous saisissez vousmême les données de votre position, votre latitude, votre longitude et l'heure de saisie sont transmises avec l'appel. La transmission automatique de votre position accélère l'aide en cas d'urgence.

Le canal 70 est exclusivement réservé aux appels ASN. Votre appareil utilise un récepteur spécialement conçu pour veiller ce canal en permanence. Vous n'avez pas besoin de changer de canal pour effectuer un appel ASN. Votre appareil passe automatiquement au canal 70 en cas d'appel ASN. Votre radio envoie les données ASN sur le canal 70 en moins d'une seconde, puis se règle sur le canal destiné aux communications vocales.

L'icône  $\leq$  s'affiche sur l'écran de l'appareil lorsque vous recevez un appel ASN ou lorsque vous en manquez un.

**REMARQUE :** l'appareil désactive automatiquement l'ASN lorsque vous activez l'ATIS (*[Système Automatique](#page-25-0)  [d'Emission d'Identification](#page-25-0)*, page 22).

## Saisie de votre numéro MMSI

*AVIS*

Vous ne pouvez entrer votre numéro MMSI qu'une seule fois. Si vous avez besoin de corriger le numéro MMSI que vous avez saisi, il vous faudra retourner la radio à votre revendeur Garmin® pour qu'il la reprogramme.

Le numéro MMSI (Identité du Service Mobile Maritime) est un code à neuf chiffres servant de numéro d'autoidentification ASN. Il est indispensable à l'utilisation des fonctions ASN de votre radio. Vous pouvez obtenir un numéro MMSI auprès de l'organisme chargé des télécommunications ou du registre des navires de votre pays (en France, l'Agence Nationale des Fréquences). Aux Etats-Unis, vous pouvez obtenir votre numéro MMSI en vous adressant aux organismes suivants :

- Federal Communications Commission (FCC) dont les mandats sont reconnus à l'échelle internationale
- BoatU.S.®, Sea Tow® ou United States Power Squadrons® dont les mandats ne sont reconnus que dans les eaux territoriales des Etats-Unis.
- **1** Sélectionnez **MENU** > **DSC** > **MON MMSI**.
- **2** Saisissez votre numéro MMSI (*[Saisie de texte](#page-14-0)*, page 11).
- **3** Sélectionnez **ACCEPTER**.

La radio vous demande de confirmer votre identité.

- **4** Saisissez donc votre numéro MMSI une nouvelle fois, et sélectionnez **ACCEPTER**. Si les numéros MMSI ne correspondent pas, un message s'affiche.
- **5** Si besoin, sélectionnez **RÉESSAYER** et saisissez à nouveau le numéro.

## Affichage de votre numéro MMSI

Sélectionnez **MENU** > **DSC** > **MON MMSI**.

## <span id="page-16-0"></span>Appels de détresse

Lorsque vous effectuez un appel de détresse, celui-ci est transmis à toutes les radios ASN à portée. Votre position GPS (latitude et longitude) ainsi que l'heure sont émises en même temps si vous avez relié un appareil GPS à votre émetteur-récepteur. Si vous avez saisi vous-même les données de votre position et l'heure, ces données sont transmises avec l'appel.

**REMARQUE :** familiarisez-vous avec le format et le protocole standard d'appel de détresse afin de rendre vos appels clairs et efficaces.

#### Appel de détresse non défini

Lorsque vous effectuez un appel de détresse non défini, la nature de l'urgence n'est pas transmise aux VHF réceptrices. Les appels de détresse non définis sont une méthode plus rapide qui vous fait gagner du temps en cas d'urgence.

**1** Soulevez le capot de protection et maintenez le bouton **DISTRESS** enfoncé pendant au moins 3 secondes.

La radio émet un son et un compte à rebours démarre. Le message COMPTE À REBOURS APPEL DE DÉTRESSE s'affiche à l'écran.

La radio déclenche automatiquement une alarme, passe sur le canal 70 et diffuse votre appel en puissance élevée (25 W).

**2** Appuyez sur n'importe quel bouton pour arrêter le son de l'alarme.

La radio passe sur le canal 16 en puissance élevée (25 W).

**3** Maintenez enfoncé le bouton **PTT** du combiné ou de la radio pour relayer votre message de détresse. La radio attend une confirmation de réception d'une station à l'écoute du canal 70.

#### Appel de détresse défini

Lorsque vous effectuez un appel de détresse défini, la nature de l'urgence est transmise aux stations réceptrices.

- **1** Soulevez le capot de protection et appuyez sur le bouton **DISTRESS**.
- **2** Tournez le bouton **SELECT** pour sélectionner le type d'appel de détresse.

**ASTUCE :** vous pouvez appuyer sur la touche CLEAR pour quitter l'écran sans envoyer d'appel de détresse.

**3** Maintenez le bouton **DISTRESS** enfoncé pendant au moins 3 secondes.

La radio émet un son et un compte à rebours démarre. Le message COMPTE À REBOURS APPEL DE DÉTRESSE s'affiche à l'écran.

La radio déclenche automatiquement une alarme, passe sur le canal 70 et diffuse votre appel en puissance élevée (25 W).

- **4** Appuyez sur n'importe quel bouton pour arrêter le son de l'alarme. La radio passe sur le canal 16 en puissance élevée (25 W).
- **5** Maintenez enfoncé le bouton **PTT** du combiné ou de la radio pour relayer votre message. La radio attend une confirmation de réception d'une station à l'écoute du canal 70.

#### <span id="page-17-0"></span>Attente et réception d'une confirmation de réception en réponse à un appel de détresse

Si la radio ne reçoit aucune confirmation de réception en réponse à un appel de détresse, elle transmet à nouveau l'appel de détresse aléatoirement entre 3,5 et 4,5 minutes plus tard, puis continue de transmettre le message de détresse à des intervalles aléatoires jusqu'à réception d'une confirmation.

Quand la radio reçoit une confirmation, elle se met à biper et le message CONFIRMATION DE DÉTRESSE s'affiche à l'écran.

- **1** Appuyez sur une touche quelconque pour arrêter le signal sonore.
- **2** Sélectionnez  $\rightarrow$  pour afficher d'autres informations.

**ASTUCE :** si le numéro MMSI de la station émettrice du signal de confirmation figure dans votre répertoire, le nom qui y est associé s'affiche à l'écran. Si le numéro MMSI de la station ne se trouve pas dans votre répertoire, le numéro MMSI seul s'affiche sur l'écran.

**3** Sélectionnez **ACCEPTER**.

#### Arrêt de l'émission automatique continue de l'appel de détresse

Sélectionnez **ANNULER**.

La radio reste sur le canal 16.

**REMARQUE :** si vous sélectionnez ANNULER l'envoi automatique à répétition de l'appel prend fin, mais aucun message n'est envoyé aux stations pour leur signaler que vous n'avez plus besoin d'aide. Si vous n'avez plus besoin d'aide, il est recommandé d'annuler l'appel de détresse (*Annulation d'un appel de détresse*, page 14).

#### Annulation d'un appel de détresse

Le message de détresse n'est transmis qu'à partir du moment où vous maintenez enfoncé le bouton DISTRESS pendant au moins trois secondes. Si vous en lancez un par inadvertance, ou si vous n'êtes plus en détresse, il est important d'annuler immédiatement l'appel en diffusant un message vocal à toutes les stations qui surveillent le canal 16.

- **1** Sélectionnez **ANNULER** > **OUI** et attendez que le message **L'ANNULATION DE DÉTRESSE A ÉTÉ ENVOYÉE**  s'affiche à l'écran.
- **2** Sélectionnez **OK**.
- **3** Maintenez le bouton **PTT** enfoncé sur le combiné et transmettez un message d'annulation approprié pour annuler l'appel de détresse (*Script d'annulation d'un appel de détresse*, page 14).
- **4** Sélectionnez une option :
	- Sélectionnez **FIN** pour terminer l'annulation de l'appel de détresse et reprendre les opérations normales de votre radio.
	- Sélectionnez **RENVOYER** pour renvoyer l'annulation de l'appel de détresse, puis recommencez le processus.

#### Script d'annulation d'un appel de détresse

Quand vous annulez un appel de détresse ASN (*Annulation d'un appel de détresse*, page 14), il est recommandé d'envoyer un message d'annulation approprié.

Par exemple : « A toutes les stations, à toutes les stations, à toutes les stations, ici \_\_\_\_\_\_\_ (nom du navire), numéro MMSI \_\_\_\_\_\_\_\_, position \_\_\_\_\_\_\_\_ (Nord ou Sud), \_\_\_\_\_\_\_\_ (Ouest ou Est). J'annule mon appel de détresse du \_\_\_\_\_\_\_\_ (date et heure). Ici \_\_\_\_\_\_\_\_ (nom du navire), numéro MMSI \_\_\_\_\_\_\_\_. fin d'émission. »

## <span id="page-18-0"></span>Emission d'appels

#### Emission d'appels individuels

- **1** Sélectionnez **DSC** > **INDIVIDUEL**.
- **2** Sélectionnez une option :
	- Pour saisir manuellement le numéro MMSI, sélectionnez **MANUEL**, entrez le numéro MMSI, puis sélectionnez **ACCEPTER**.
	- Pour sélectionner une entrée du répertoire, sélectionnez **RÉPERTOIRE**, puis sélectionnez une entrée.
	- Pour sélectionner un appel récent, sélectionnez **APPELS RÉCENTS**.
- **3** Sélectionnez un canal (*Canaux pour appels individuels ou de groupe*, page 15).

La radio transmet la demande avec votre appel.

**4** Sélectionnez **APPELER**.

La radio transmet l'appel sur le canal 70, puis repasse sur le canal précédent, tout en guettant une confirmation de réception sur le canal 70. Une fois la confirmation reçue, la radio passe totalement sur le canal que vous avez choisi pour l'appel.

#### Emission d'appels de groupe

Avant de pouvoir passer un appel à un groupe, vous devez entrer le numéro MMSI de ce groupe dans le répertoire (*[Ajout d'un groupe](#page-24-0)*, page 21).

Vous pouvez contacter un groupe de navires définis, par exemple un club de voile ou une flottille, en faisant un appel de groupe.

- **1** Sélectionnez **DSC** > **GROUPE** > **APPELER**.
- **2** Sélectionnez un groupe enregistré.
- **3** Sélectionnez un canal (*Canaux pour appels individuels ou de groupe*, page 15). La radio transmet la demande de canal avec votre appel.
- **4** Sélectionnez **APPELER**.

La radio émet l'appel sur le canal 70, puis repasse sur le canal sélectionné.

#### Canaux pour appels individuels ou de groupe

Lorsque vous passez un appel individuel ou de groupe, vous devez sélectionner les canaux ASN définis. La radio transmet la demande avec votre appel.

- Etats-Unis : canaux 6, 8, 9, 10, 13, 17, 67, 68, 69, 71, 72, 73 et 77.
- Canada et reste du monde : tous les canaux des Etats-Unis, plus le canal 15

Les canaux ASN se limitent aux canaux disponibles dans toutes les bandes de fréquence. Vous pouvez sélectionner PERSONNALISÉ pour choisir un canal qui ne se trouve pas dans la liste. Si vous choisissez un canal personnalisé, sachez qu'il est possible que la station que vous appelez ne puisse pas utiliser le canal spécifié. Par conséquent, veillez à choisir un canal approprié pour vos communications.

#### <span id="page-19-0"></span>Appels à tous les bateaux

Les appels à tous les bateaux sont diffusés à toutes les VHF à votre portée d'émission. Vous pouvez lancer deux types d'appels à tous les bateaux. Les appels de sécurité servent à diffuser des informations importantes en rapport avec la navigation ou la météo. Les appels d'urgence servent à indiquer des situations affectant la sécurité d'un navire ou d'une personne, mais où le danger n'est pas immédiat. Le capitaine doit décider si une situation nécessite un appel de sécurité ou d'urgence.

- **1** Sélectionnez **DSC** > **TOUS LES BATEAUX**.
- **2** Sélectionnez **SÉCURITÉ** ou **URGENCE**.
- **3** Sélectionnez un canal (*[Canaux pour appels individuels ou de groupe](#page-18-0)*, page 15). La radio transmet la demande de canal avec votre appel.
- **4** Sélectionnez **APPELER**.

La radio émet l'appel sur le canal 70, puis repasse sur le canal sélectionné.

#### Demande de position d'un bateau

Les données de position reçues d'une station en réponse aux appels de demande de position sont envoyées via le réseau NMEA®. Vous pouvez suivre les bateaux sur votre traceur Garmin.

- **1** Sélectionnez **DSC** > **POSITION DEMANDE**.
- **2** Sélectionnez une option :
	- Pour saisir manuellement le numéro MMSI, sélectionnez **MANUEL**, entrez le numéro MMSI, puis sélectionnez **ACCEPTER**.
	- Pour sélectionner une entrée du répertoire, sélectionnez **RÉPERTOIRE**, puis sélectionnez une entrée.
- **3** Sélectionnez **APPELER**.

La radio émet l'appel sur le canal 70, puis repasse sur le canal précédemment utilisé. Le message ATTENTE CONFIRMATION s'affiche à l'écran.

## Réception d'appels

#### Réception d'appels de détresse et d'appels de relais de détresse

Lorsque vous recevez un appel de détresse ou un appel de relais de détresse, l'écran de la radio affiche le message DISTRESS ou RELAIS DÉTRESSE ainsi que des informations sur l'appel (par exemple, le numéro MMSI et la nature du problème). Un appel de détresse est un appel provenant d'un bateau ayant besoin d'aide et un appel de relais de détresse est un message envoyé par un autre bateau ou par une station de la part d'un bateau ayant besoin d'aide.

La radio envoie des données relatives à l'appel via le réseau NMEA selon la manière dont vous avez configuré vos filtres MMSI (*[Paramétrage des transmissions ASN NMEA](#page-27-0)*, page 24).

**REMARQUE :** lorsque vous recevez un appel de détresse, la radio bascule automatiquement sur le canal 16 après 10 secondes.

Lorsque vous recevez un appel de détresse, sélectionnez une option :

- Pour afficher des informations supplémentaires sur l'appel de détresse et basculer sur le canal 16, sélectionnez $\smile$ .
- Pour accepter l'appel de détresse et passer sur le canal 16, sélectionnez **OK**.
- Pour consulter des informations sur l'appel de détresse sans basculer automatiquement sur le canal 16, sélectionnez **PAUSE**.
- Pour ignorer l'appel de détresse et rester sur le canal actuel, appuyez sur **CLEAR**.

#### <span id="page-20-0"></span>Réception d'appels d'urgence et de sécurité à tous les bateaux

Quand vous recevez un appel d'urgence et de sécurité à tous les bateaux, TOUS LES BATEAUX s'affiche sur l'écran et URGENCE ou SÉCURITÉ s'affiche pour indiquer le type d'appel. Si la demande concerne un canal non valide, le message DEMANDE DE CANAL NON VALIDE s'affiche à l'écran.

**REMARQUE :** lorsque vous recevez un appel à tous les bateaux, la radio bascule automatiquement sur le canal requis après 10 secondes.

Lorsque vous recevez un appel d'urgence ou de sécurité, sélectionnez une option :

- Pour afficher des informations supplémentaires sur l'appel et basculer sur le canal requis, sélectionnez .
- Pour accepter l'appel et passer sur le canal requis, sélectionnez **OK**.
- Pour consulter des informations sur l'appel sans basculer automatiquement sur le canal requis, sélectionnez **PAUSE**.
- Pour ignorer l'appel et rester sur le canal actuel, appuyez sur **CLEAR**.

#### Réception d'appels individuels normaux

Quand vous recevez un appel individuel normal, INDIVIDUEL s'affiche sur l'écran et ROUTINE s'affiche pour indiquer le type d'appel. Si la demande concerne un canal non valide, le message DEMANDE DE CANAL NON VALIDE s'affiche à l'écran.

**REMARQUE :** lorsque vous recevez un appel individuel, la radio bascule automatiquement sur le canal requis après 10 secondes.

Lorsque vous recevez un appel sur un canal valide, sélectionnez une option :

- Pour accepter l'appel et passer sur le canal requis, sélectionnez **OK**.
- Pour consulter des informations sur l'appel sans basculer automatiquement sur le canal requis, sélectionnez **PAUSE**.
- Pour ignorer l'appel et rester sur le canal actuel, appuyez sur **CLEAR**.

#### Réception de demandes de position

Vous pouvez configurer votre radio pour qu'elle réponde automatiquement aux demandes de position ou pour qu'elle vous invite à consulter et valider les demandes de position avant de répondre (*[Envoi de réponses](#page-25-0)  [automatiques](#page-25-0)*, page 22).

Lorsque vous recevez une demande de position et que vous avez activé la réponse automatique, le message ENVOI DE LA CONFIRMATION s'affiche à l'écran et la radio envoie automatiquement votre position. Une fois la position envoyée, le message POSITION ENVOYÉE s'affiche à l'écran.

Lorsque vous recevez une demande de position et que vous avez désactivé la réponse automatique, le message POSITION DEMANDE s'affiche à l'écran.

Lorsque vous recevez une demande de position et que vous avez désactivé la réponse automatique, sélectionnez **OK**, puis choisissez une option :

- Pour répondre à la demande par votre position actuelle, sélectionnez **OK**. Si des données de position GPS ou entrées manuellement sont disponibles, la radio transmet votre position à l'autre bateau.
- Pour ignorer la demande de position, appuyez sur **CLEAR**.

#### Réception d'appels de position

Quand vous recevez un appel de position, le message POSITION ENVOI et les données de position s'affichent à l'écran.

Sélectionnez **OK**.

La radio enregistre le rapport de position dans le journal d'appels.

#### <span id="page-21-0"></span>Réception d'appels de groupe

Quand vous recevez un appel de groupe, le message GROUPE s'affiche à l'écran et la radio vous invite à passer sur le canal requis. Si la demande concerne un canal non valide, le message DEMANDE DE CANAL NON VALIDE s'affiche à l'écran.

- **1** Sélectionnez **OK**.
- **2** Tournez le bouton **SELECT** pour sélectionner le canal requis.
- **3** Sélectionnez **OK**.

## Suivi de position

Lorsque vous activez le suivi de position, la radio utilise les demandes périodiques de position pour suivre jusqu'à trois bateaux.

Votre radio transmet les données de position reçues sur le réseau NMEA et vous pouvez suivre les bateaux sur votre traceur Garmin (*[Paramétrage des transmissions ASN NMEA](#page-27-0)*, page 24).

#### Sélection de bateaux et activation du suivi de la position

Pour pouvoir utiliser le suivi de la position, vous devez enregistrer au moins un bateau dans votre répertoire (*[Répertoire](#page-23-0)*, page 20).

- **1** Sélectionnez **DSC** > **POSITION SUIVI** > **AJOUTER ENTRÉE**.
- **2** Sélectionnez le bateau que vous voulez suivre.

Vous pouvez suivre la position de trois bateaux en même temps, au maximum. Si vous en sélectionnez un quatrième, la radio émet une tonalité d'erreur et vous devez retirer un bateau avant de pouvoir en ajouter un nouveau.

#### **3** Sélectionnez **LANCER LE SUIVI**.

s'affiche sur l'écran quand la radio suit des bateaux.

#### Séquence d'interrogation pour le suivi de la position

La règlementation stipule que l'on peut lancer une demande de position toutes les cinq minutes. Si vous suivez plusieurs bateaux, la radio appelle chaque bateau de la liste alternativement en respectant un intervalle de 5 minutes. Si un bateau ne répond pas à cinq demandes de position consécutives, celui-ci est retiré de la liste des suivis de position.

Le tableau ci-dessous illustre la manière dont les intervalles sont utilisés pour appeler les bateaux de la liste de suivi.

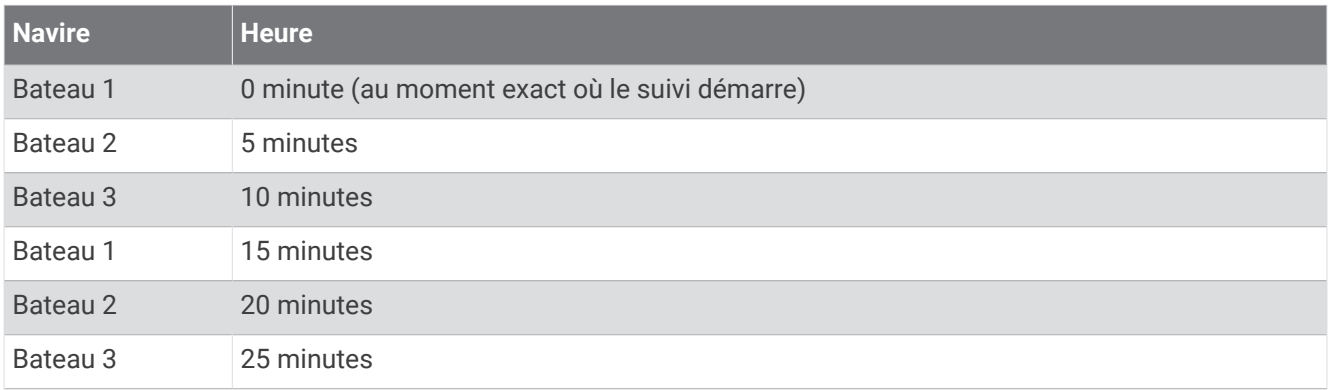

#### Affichage et désactivation des navires dans la liste des suivis de position

Vous pouvez désactiver les bateaux que vous voulez conserver dans la liste de suivi, mais que vous ne voulez pas suivre activement.

- **1** Sélectionnez **DSC** > **POSITION SUIVI** > **BATEAUX**.
- **2** Sélectionnez un navire.
- **3** Sélectionnez **DÉSACTIVÉ**.

#### <span id="page-22-0"></span>Suppression d'un bateau de la liste des suivis de position

Vous pouvez supprimer de votre liste de suivi les bateaux que vous ne pensez plus suivre à l'avenir.

- **1** Sélectionnez **DSC** > **POSITION SUIVI** > **SUPPRIMER**.
- **2** Sélectionnez un navire.
- **3** Sélectionnez **OUI**.

## Journal d'appels

Lorsque la radio reçoit un appel ASN, elle enregistre la date et l'heure, la station appelante et le type d'appel dans le journal des appels. La radio enregistre aussi la latitude et la longitude de la station appelante si ces données sont transmises avec l'appel.

Les appels ASN sont enregistrés en tant qu'appels de détresse, de position ou autre.

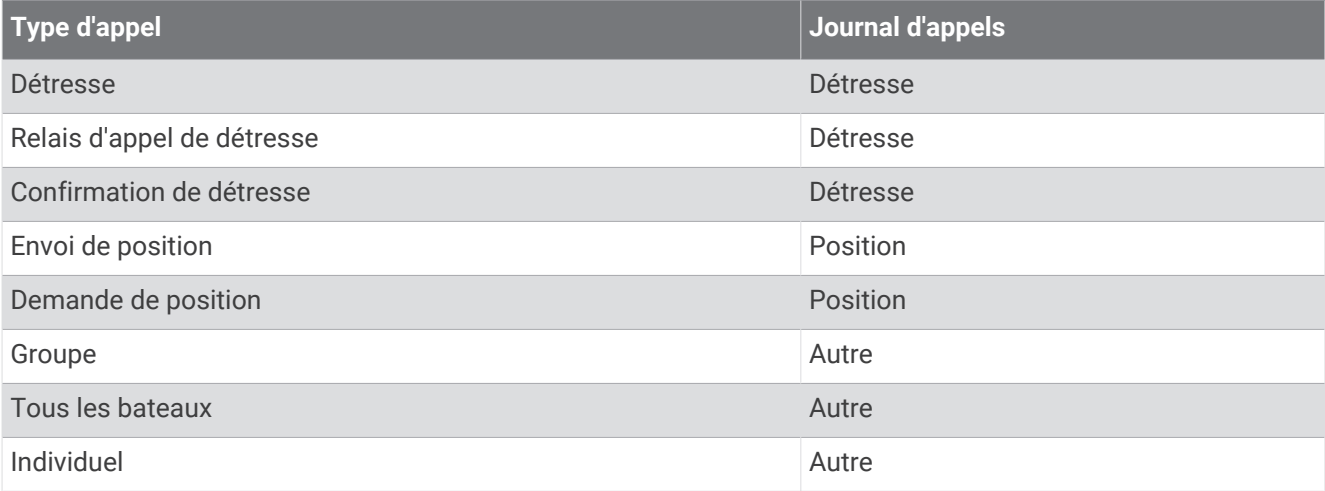

Si vous avez entré la station appelante dans votre répertoire, son nom s'affiche dans la liste des appels. Si vous n'avez pas entré la station appelante dans votre répertoire, son numéro MMSI s'affiche dans la liste des appels. Un symbole indique le type de station.

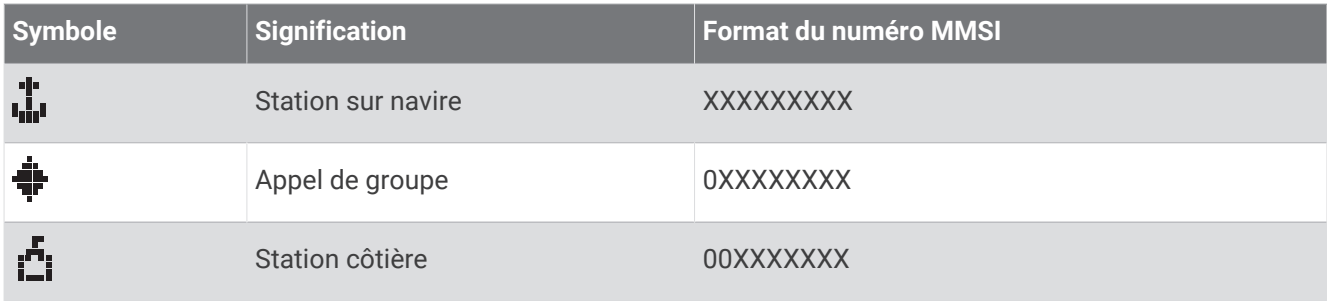

#### Affichage des appels stockés dans le journal d'appels

- **1** Sélectionnez **DSC** > **JOURNAL D'APPELS**.
- **2** Sélectionnez une catégorie du journal d'appels.
- **3** Sélectionnez un appel.

Les informations le concernant s'affichent à l'écran.

#### <span id="page-23-0"></span>Emission d'un appel depuis un journal d'appels

Les appels effectués à partir d'un journal d'appels sont considérés comme des appels individuels normaux.

- Sélectionnez **DSC** > **JOURNAL D'APPELS**.
- Sélectionnez un type de journal d'appels.
- Sélectionnez le numéro MMSI ou le nom de la station.
- Sélectionnez **APPELER**.
- Sélectionnez un canal pour transmettre votre appel (*[Listes des canaux](#page-29-0)*, page 26). La radio transmet la demande de canal avec votre appel.
- Sélectionnez **APPELER**.

#### Enregistrement d'un bateau ou d'une station dans le répertoire à partir d'un journal d'appels

- Sélectionnez **DSC** > **JOURNAL D'APPELS**.
- Sélectionnez une catégorie du journal d'appels.
- Sélectionnez le numéro MMSI à enregistrer.
- Sélectionnez **ENREGISTRER**.
- Entrez ou modifiez le nom du bateau ou de la station enregistrés (facultatif) (*[Saisie de texte](#page-14-0)*, page 11).

#### Suppression d'une entrée d'un journal d'appels

- Sélectionnez **DSC**.
- Sélectionnez une catégorie du journal d'appels.
- Sélectionnez le numéro MMSI ou la station.
- 4 Sélectionnez  $\sim$ .
- Sélectionnez **SUPPRIMER**.

## Répertoire

Vous pouvez stocker les numéros MMSI de bateaux et de stations, leur attribuer des noms pour les retrouver ou y accéder rapidement.

#### Affichage des bateaux et stations enregistrés dans le répertoire

- Sélectionnez **DSC** > **RÉPERTOIRE** > **RÉPERTOIRE**.
- Sélectionnez un bateau ou une station enregistrés.

#### Ajout d'une entrée au répertoire

- Sélectionnez **DSC** > **RÉPERTOIRE** > **AJOUTER ENTRÉE**.
- Saisissez le numéro MMSI (*[Saisie de texte](#page-14-0)*, page 11).
- Entrez un nom (facultatif).
- Sélectionnez **ACCEPTER**.

#### Modification d'une entrée dans le répertoire

- Sélectionnez **DSC** > **RÉPERTOIRE** > **MODIFICATION D'ENTRÉE**.
- Sélectionnez une entrée.
- Modifier le numéro MMSI, le nom ou les deux (*[Saisie de texte](#page-14-0)*, page 11).
- Sélectionnez **ACCEPTER**.

#### Suppression d'une entrée du répertoire

- Sélectionnez **DSC** > **RÉPERTOIRE** > **SUPPRIMER**.
- Sélectionnez une entrée.
- Sélectionnez **OUI**.

#### <span id="page-24-0"></span>Ajout d'un groupe

Un groupe ASN est un ensemble de bateaux spécifiques, comme un club de voiliers ou une flottille, qui partage un numéro MMSI commun.

- **1** Sélectionnez **DSC** > **GROUPE** > **AJOUTER ENTRÉE**.
- **2** Saisissez le numéro MMSI du groupe (*[Saisie de texte](#page-14-0)*, page 11).
- **3** Saisissez un nom pour le groupe (facultatif).
- **4** Sélectionnez **ACCEPTER**.

#### Modification d'un groupe

- **1** Sélectionnez **DSC** > **GROUPE** > **MODIFICATION D'ENTRÉE**.
- **2** Sélectionnez un groupe.
- **3** Modifier le numéro MMSI du groupe, son nom ou les deux (*[Saisie de texte](#page-14-0)*, page 11).
- **4** Sélectionnez **ACCEPTER**.

#### Suppression d'un groupe

- **1** Sélectionnez **DSC** > **GROUPE** > **SUPPRIMER**.
- **2** Sélectionnez un groupe.
- **3** Sélectionnez **OUI**.

## Paramètres ASN

#### Données de position manuelles

Si votre radio n'est pas connectée à un GPS, vous pouvez entrer votre position et l'heure de la saisie manuellement. Les données de position sont transmises avec les appels ASN. Lorsque vous saisissez votre position et l'heure manuellement, le message POSITION MANUELLE s'affiche à l'écran.

Les données de position saisies manuellement doivent être mises à jour régulièrement et la radio affiche deux alertes pour vous rappeler de le faire.

- Quand les données de position ont été entrées manuellement il y a plus de 4 heures, le message DONNÉES ENTRÉES PLUS DE 4H AVANT s'affiche à l'écran. La radio continue à diffuser vos données de position, mais il est recommandé de les mettre à jour avant qu'elles ne soient plus valides.
- Quand les données de position ont été entrées manuellement il y a plus de 23,5 heures, elles sont considérées comme obsolètes et le message DONNÉES NON VALIDES s'affiche à l'écran. La radio ne transmet pas ces données obsolètes et vous devez mettre vos données à jour très rapidement.

#### Saisie manuelle des données de position

- **1** Sélectionnez **MENU** > **SYSTÈME** > **GPS MANUEL**.
- **2** Saisissez vos coordonnées à l'heure actuelle (*[Saisie de texte](#page-14-0)*, page 11).
- **3** Sélectionnez **ACCEPTER**.

#### Passage automatique sur le canal 16

Par défaut, la radio passe automatiquement sur le canal 16 lorsque vous recevez un appel de détresse, un appel de relais de détresse ou un appel d'urgence à tous les bateaux. Dans certaines situations, par exemple quand vous devez surveiller un canal en permanence pour maintenir une communication ininterrompue avec un autre bateau, vous pouvez désactiver cette fonction.

- **1** Sélectionnez **MENU** > **DSC** > **CHANGEMENT AUTOMATIQUE DE STATION**.
- **2** Sélectionnez une option :
	- Pour configurer la radio de manière à ce qu'elle passe automatiquement sur le canal 16 lorsque vous recevez un appel pertinent, sélectionnez **ACTIVÉ**.
	- Pour configurer la radio de manière à ce qu'elle vous demande d'accepter ou de refuser le changement de canal lorsque vous recevez un appel pertinent, sélectionnez **DÉSACTIVÉ**.

#### <span id="page-25-0"></span>Envoi de réponses automatiques

Vous pouvez configurer la radio de manière à ce qu'elle réponde automatiquement aux appels entrants, y compris aux demandes de position.

**REMARQUE :** si vous configurez la radio pour qu'elle réponde automatiquement aux appels entrants, celle-ci change aussi automatiquement de canal pour chaque appel entrant individuel.

- **1** Sélectionnez **MENU** > **DSC** > **RÉPONSE INDIVIDUELLE**.
- **2** Sélectionner une option :
	- Pour envoyer des réponses automatiques, sélectionnez **AUTOMATIQUE**.
	- Pour envoyer manuellement des réponses, sélectionnez **MANUEL**.

## Système Automatique d'Emission d'Identification

Le Système Automatique d'Emission d'Identification (ATIS) est un système d'identification de navire utilisé sur certaines voies navigables intérieures des pays d'Europe. Si vous avez intention de vous servir de votre radio sur les eaux définies par l'Arrangement régional relatif au Service radiotéléphonique sur les voies navigables intérieures (également appelé « Accord de Bâle »), demandez à votre revendeur Garmin de programmer votre radio VHF. L'utilisation de l'ATIS est interdite en dehors des voies navigables intérieures européennes couvertes par l'Accord de Bâle.

Lorsque vous activez l'ATIS, un signal d'identification de votre station est envoyé à la fin de chaque émission. Les données envoyées ne comprennent pas votre position, mais celle-ci est calculée par triangulation par les stations côtières qui reçoivent vos émissions.

Pour activer l'ATIS, vous devez saisir votre numéro d'identification ATIS (*Saisie de votre numéro d'identification ATIS*, page 22), puis activer l'ATIS (*[Activation et arrêt de l'ATIS](#page-26-0)*, page 23). Pour le connaître et pour savoir quelles sont les conditions d'utilisation de l'ATIS dans votre région, contactez votre revendeur Garmin.

Lorsque vous activez l'ATIS, ces fonctions se désactivent sur votre VHF.

- Appel Sélectif Numérique (ASN)
- Surveillance de deux ou trois canaux (double veille et triple veille)
- Balayage des canaux

Les canaux internationaux 6, 8, 10, 11, 12, 13, 14, 71, 72, 74 et 77 n'autorisent que les émissions à faible puissance (1 W) lorsque vous utilisez l'ATIS.

## Saisie de votre numéro d'identification ATIS

#### *AVIS*

Vous ne pouvez entrer votre numéro d'identification ATIS qu'une seule fois. Si vous avez besoin de corriger le numéro d'identification ATIS que vous avez saisi, il vous faudra retourner la radio à votre revendeur Garmin pour qu'il la reprogramme.

**REMARQUE :** vous pouvez accéder aux paramètres ATIS de la radio une fois la fonction ATIS activée par votre revendeur Garmin.

- **1** Sélectionnez **MENU** > **ATIS** > **MON ID ATIS**.
- **2** Saisissez votre numéro ATIS (*[Saisie de texte](#page-14-0)*, page 11).
- **3** Sélectionnez **ACCEPTER**.

La VHF vous demande de le saisir à nouveau.

- **4** Saisissez donc votre numéro ATIS une nouvelle fois, puis sélectionnez **ACCEPTER**. Si les numéros ATIS ne correspondent pas, un message s'affiche.
- **5** Si besoin, sélectionnez **RÉESSAYER** et saisissez à nouveau le numéro.

## <span id="page-26-0"></span>Activation et arrêt de l'ATIS

- **1** Sélectionnez **MENU** > **ATIS** > **ATIS**.
- **2** Sélectionnez **ACTIVÉ** ou **DÉSACTIVÉ**. **ATIS** s'affiche à l'écran lorsque l'ATIS est activé.
- **3** Sélectionnez **OK**.

## Affichage de votre numéro d'identification ATIS

Sélectionnez **MENU** > **ATIS** > **MON ID ATIS**.

## Système d'identification automatique

Le Système d'identification automatique (AIS) est un système de suivi automatique utilisé sur les bateaux et par les VTS (services du trafic maritime). Il permet aux bateaux et VTS d'identifier et de localiser des bateaux en échangeant des données électroniques avec d'autres bateaux et stations de base AIS. Lorsque l'AIS est utilisé avec un traceur ou un écran multifonction compatible, il peut aider à éviter les collisions.

**REMARQUE :** l'AIS n'est pas disponible sur tous les modèles.

## Activation et arrêt de l'AIS

- **1** Sélectionnez **MENU** > **AIS**.
- **2** Sélectionnez **ACTIVÉ** ou **DÉSACTIVÉ**.
- **3** Sélectionnez **OK**.

## NMEA 0183 et NMEA 2000®

Quand vous connectez la radio à un appareil NMEA 0183 ou à un réseau NMEA 2000, vous pouvez transférer des informations sur les appels de détresse ASN et les positions sur n'importe quel traceur compatible connecté (*NMEA*[, page 28\)](#page-31-0).

La radio peut aussi recevoir des données de position GPS d'un appareil NMEA 0183 ou d'un réseau NMEA 2000. Ces données s'affichent sur l'écran d'accueil et sont transmises lors des appels ASN.L'icône *M* s'affiche lorsque des données GPS sont disponibles et elle clignote lorsqu'il n'y en a pas. Si vous ne disposez pas de données GPS, vous devez saisir votre position manuellement (*[Données de position manuelles](#page-24-0)*, page 21).

Pour en savoir plus sur le raccordement de votre radio à un appareil NMEA 0183 ou à un réseau NMEA 2000, reportez-vous aux *Instructions d'installation*.

#### Fonctionnalités supplémentaires en connexion avec d'autres appareils Garmin

La radio dispose de fonctions supplémentaires lorsque vous la connectez à d'autres appareils Garmin, comme un traceur.

**REMARQUE :** vous devrez peut-être mettre à niveau le logiciel de votre traceur Garmin pour utiliser les fonctions NMEA 0183 ou NMEA 2000.

Lorsque vous connectez votre radio à un traceur Garmin dans un réseau NMEA 0183 ou NMEA 2000, votre traceur peut suivre les positions actuelles et précédentes des contacts figurant dans le répertoire.

Lorsque vous connectez votre radio au même réseau NMEA 2000 que le traceur Garmin, vous pouvez utiliser le traceur pour établir un appel individuel normal.

Lorsque vous connectez votre radio au même réseau NMEA 2000 que le traceur Garmin et que vous lancez un appel de détresse de type Homme à la mer depuis la radio, le traceur vous invite à naviguer vers la position de l'homme à la mer. Si vous connectez un système de pilote automatique Garmin au même réseau NMEA 2000, votre traceur vous invite à effectuer la manœuvre de Boutakov vers la position de l'homme à la mer.

## <span id="page-27-0"></span>Communications via NMEA 0183 ou NMEA 2000

**REMARQUE :** cette fonction n'est pas disponible sur tous les modèles.

Vous pouvez choisir de vous connecter à un appareil NMEA 0183 ou à un réseau NMEA 2000. La radio ne peut utiliser qu'un seul protocole de communication à la fois.

- **1** Sélectionnez **MENU** > **COMMUNICATIONS** > **PROTOCOLE**.
- **2** Sélectionnez **NMEA0183** ou **NMEA2000**.

## Paramétrage des transmissions ASN NMEA

Vous pouvez filtrer les types de données d'appel ASN que la radio envoie à un appareil NMEA 0183 connecté ou via un réseau NMEA 2000.

- **1** Sélectionnez **MENU** > **COMMUNICATIONS** > **SORTIE DSC**.
- **2** Sélectionnez une option :
	- Pour envoyer des données NMEA quand vous recevez un appel ASN d'un numéro MMSI, sélectionnez **TOUS LES BATEAUX** et passez à la dernière étape.
	- Pour désactiver l'envoi de données NMEA quand vous recevez un appel ASN d'un numéro MMSI, sélectionnez **AUCUN BATEAU** et passez à la dernière étape.
	- Pour envoyer des données NMEA uniquement quand vous recevez un appel d'un bateau enregistré dans votre répertoire, sélectionnez **SÉLECTION DE BATEAUX** et passez à la dernière étape.

**REMARQUE :** lorsque vous configurez la **SÉLECTION DE BATEAUX** sur votre radio, toutes les données des appels de détresse reçus sont envoyées via le réseau NMEA, même si le bateau n'est pas enregistré dans votre répertoire.

- **3** Sélectionnez un bateau dans le répertoire.
- **4** Sélectionnez une option :
	- Pour envoyer toutes les données d'appel ASN depuis ce bateau, sélectionnez **ACTIVÉ**.
	- Pour n'envoyer que les données d'appel de détresse ASN depuis ce bateau, sélectionnez **DÉSACTIVÉ**.
- **5** Répétez ce procédé pour tous les bateaux de votre répertoire.
- **6** Sélectionnez **RETOUR** pour enregistrer vos modifications et quitter le menu.

## Paramètres système

Sélectionnez **MENU** > **SYSTÈME**.

**AFFICHAGE** : permet de régler le rétroéclairage et les niveaux de contraste.

**BIPEUR** : permet de régler le volume des signaux sonores émis lorsque vous appuyez sur une touche ou que vous tournez un bouton rotatif, ou de les désactiver.

**ALLUMAGE AUTOMATIQUE** : permet à la radio de s'allumer automatiquement quand elle est alimentée.

**LANGUE** : permet de définir la langue de la radio.

**CONFIGURATION DU GPS INTERNE** : permet d'activer ou de désactiver l'antenne GPS interne.

## <span id="page-28-0"></span>Paramètres des chiffres

Vous pouvez personnaliser les chiffres affichés sur l'écran d'accueil de votre radio.

Sélectionnez **MENU** > **SYSTÈME** > **NUMÉROS**.

**LATITUDE/LONGITUDE** : affiche ou masque la latitude et la longitude fournies par la position GPS ou provenant de données entrées manuellement.

**HEURE** : affiche ou masque l'heure fournie par le GPS ou provenant de données entrées manuellement.

**REMARQUE :** l'heure ne se met à jour automatiquement que si votre appareil acquiert un signal GPS. Lorsque vous saisissez l'heure et votre position, l'heure affichée ne se met pas à jour automatiquement. Pour les données de position et d'heure entrées manuellement, l'heure de la saisie est toujours affichée sur l'écran d'accueil, même si vous masquez l'heure à l'aide de ce paramètre.

**COG/SOG** : affiche ou masque les données de cap suivi (COG) et de vitesse fond (SOG).

**REMARQUE :** pour afficher les données de cap suivi (COG) et de vitesse fond (SOG), vous devez acquérir un signal GPS.

## Paramètres des unités

Vous pouvez choisir les unités de mesure utilisées pour les valeurs affichées sur la radio.

Sélectionnez **MENU** > **SYSTÈME** > **UNITÉS**.

**VITESSE** : définit l'unité de mesure affichée pour les champs de vitesse, comme la vitesse au sol.

**HEURE > FORMAT** : permet de définir le format de l'heure.

**CAP** : la radio indique tous les calculs de cap, comme le cap suivi (COG), à l'aide du nord réel ou magnétique. **REMARQUE :** si la radio est configurée pour les communications NMEA 2000, l'unité du cap est définie sur AUTOMATIQUE et les données de cap sont affichées selon les données fournies par le réseau. Ce paramètre ne peut pas être modifié.

#### Paramétrage du décalage horaire

Vous pouvez choisir d'afficher l'heure locale au lieu de l'heure UTC (Temps universel coordonné). Lorsque vous réglez l'heure locale, LOC s'affiche juste après l'heure sur l'écran d'accueil.

**REMARQUE :** lorsque vous passez un appel ASN, l'heure est envoyée au format UTC.

- **1** Sélectionnez **MENU** > **SYSTÈME** > **UNITÉS** > **HEURE** > **DÉCALAGE**.
- **2** Tournez le bouton **SELECT** pour régler le décalage entre l'heure locale et l'heure UTC.
- **3** Sélectionnez **OK**.

## Sélection de la bande de fréquences

Vous pouvez basculer entre les bandes de fréquences des Etats-Unis, du Canada ou internationales (*[Listes des](#page-29-0)  canaux*[, page 26\)](#page-29-0).

**REMARQUE :** toutes les bandes de fréquences ne sont pas disponibles pour tous les modèles d'appareils.

- **1** Sélectionnez **MENU** > **CANAL** > **BANDE DE FRÉQUENCE**.
- **2** Sélectionnez une bande de fréquences.

## Changement du nom d'un canal

Les noms des canaux s'affichent sur l'écran d'accueil sur 9 caractères. Si un nom fait plus de 9 caractères, celui-ci défile dans la partie haute de l'écran, puis est abrégé. Vous pouvez changer le nom d'un canal pour le rendre plus parlant.

- **1** Sélectionnez **MENU** > **CANAL** > **NOM**.
- **2** Tournez le bouton **SELECT** pour sélectionner un canal, puis sélectionnez **OK**.
- **3** Changez le nom du canal (*[Saisie de texte](#page-14-0)*, page 11).
- **4** Sélectionnez **ACCEPTER**.

## <span id="page-29-0"></span>Restauration des réglages d'usine

Vous pouvez restaurer les réglages d'usine de votre radio. Lorsque vous restaurez les réglages d'usine de la radio, toutes les modifications et personnalisations système sont perdues. La restauration des réglages d'usine supprime les journaux d'appels, mais pas les entrées de groupes, les entrées du répertoire, le numéro MMSI et l'ID ATIS.

- **1** Sélectionnez **MENU** > **SYSTÈME** > **INFORMATIONS SUR LE SYSTÈME** > **RÉINITIALISER**.
- **2** Sélectionnez **OUI** pour confirmer la réinitialisation.

## **Annexes**

#### Alarmes et messages

**ALARME BATTERIE** : emet un signal sonore lorsque la batterie atteint le niveau de tension faible ou élevé spécifié. Vérifiez le câblage de la batterie.

- **WX** : emet un signal sonore lorsque vous avez défini une alarme et que la radio détecte une alerte météo entrante (*[Bulletins et alertes météo NOAA](#page-14-0)®* , page 11). La radio se règle automatiquement sur le canal météo diffusant l'alerte.
- **ALARME GPS** : emet un signal sonore la première fois que des données GPS provenant d'un réseau NMEA ou que des données de position entrées manuellement dépassent les 4 heures. Emet un nouveau signal sonore quand les données GPS provenant d'un réseau NMEA ou les données de position entrées manuellement dépassent les 23,5 heures (*[Données de position manuelles](#page-24-0)*, page 21).
- **SUIVI DE POSITION** : s'affiche après cinq tentatives infructueuses de demande de position à un bateau (*[Suivi de](#page-21-0) position*[, page 18](#page-21-0)).

## Listes des canaux

Les listes des canaux internationaux, pour les États-Unis et pour le Canada sont disponibles en ligne. Vous êtes seul responsable si vous n'utilisez pas les canaux selon les lois locales.

- Pour consulter la liste des canaux internationaux la plus récente, rendez-vous sur [www.navcen.uscg.gov](https://www.navcen.uscg.gov/international-vhf-marine-radio-channels-freq) [/international-vhf-marine-radio-channels-freq](https://www.navcen.uscg.gov/international-vhf-marine-radio-channels-freq) .
- Pour consulter la liste des canaux la plus récente pour les États-Unis, rendez-vous sur [www.navcen.uscg.gov](https://www.navcen.uscg.gov/us-vhf-channel-information) [/us-vhf-channel-information](https://www.navcen.uscg.gov/us-vhf-channel-information).
- Pour consulter la liste des canaux la plus récente pour le Canada, rendez-vous sur [www.ic.gc.ca/eic/site/smt](http://www.ic.gc.ca/eic/site/smt-gst.nsf/eng/sf01011.html#sched1) [-gst.nsf/eng/sf01011.html#sched1](http://www.ic.gc.ca/eic/site/smt-gst.nsf/eng/sf01011.html#sched1).

## <span id="page-30-0"></span>**Caractéristiques**

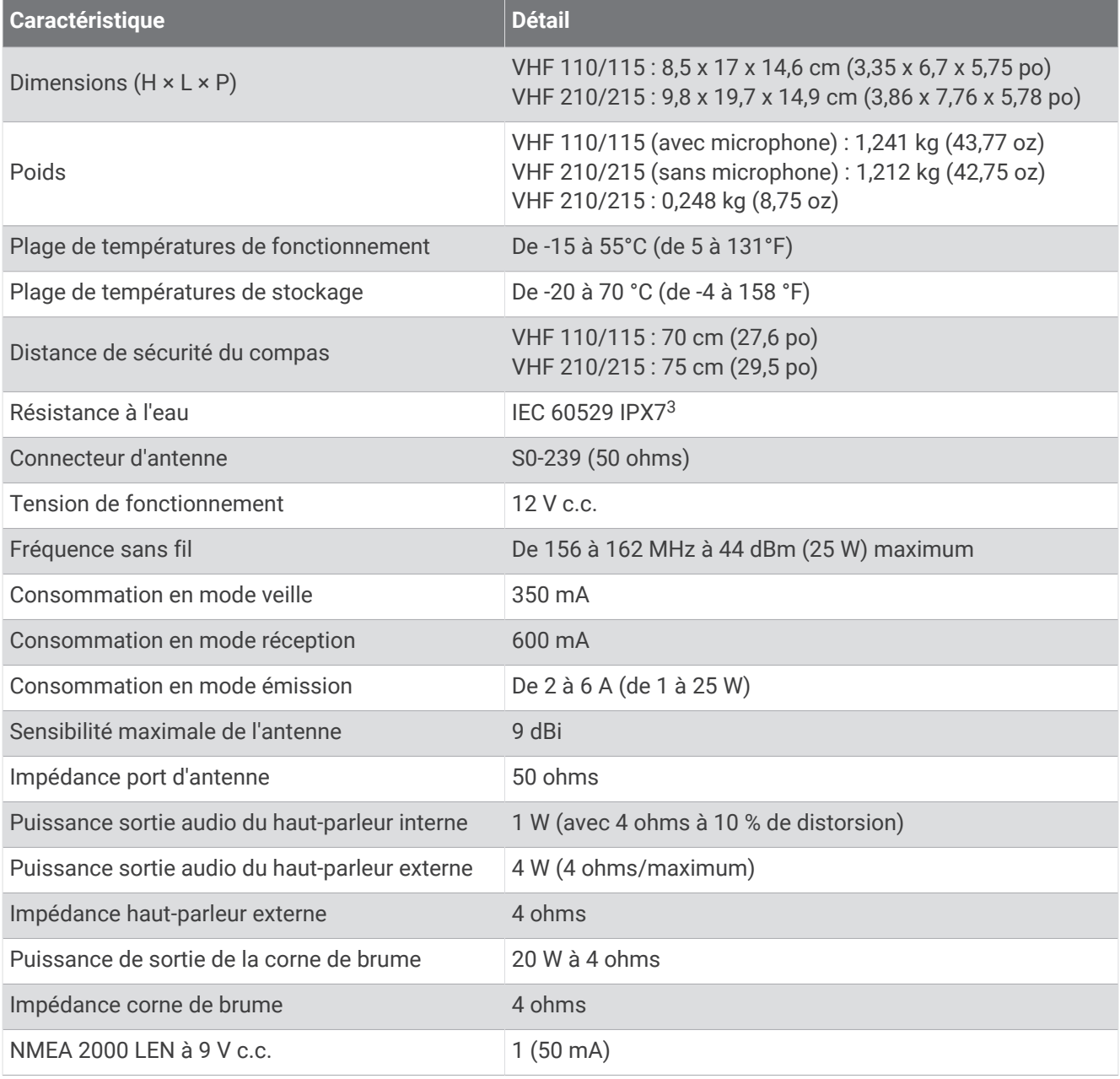

<sup>&</sup>lt;sup>3</sup> L'appareil résiste à une immersion accidentelle dans un mètre d'eau pendant 30 minutes. Pour plus d'informations, rendez-vous sur [www.garmin.com](http://www.garmin.com/waterrating)<br>[/waterrating](http://www.garmin.com/waterrating).

## <span id="page-31-0"></span>**NMEA**

## Données PGN NMEA 2000

#### **Emettre**

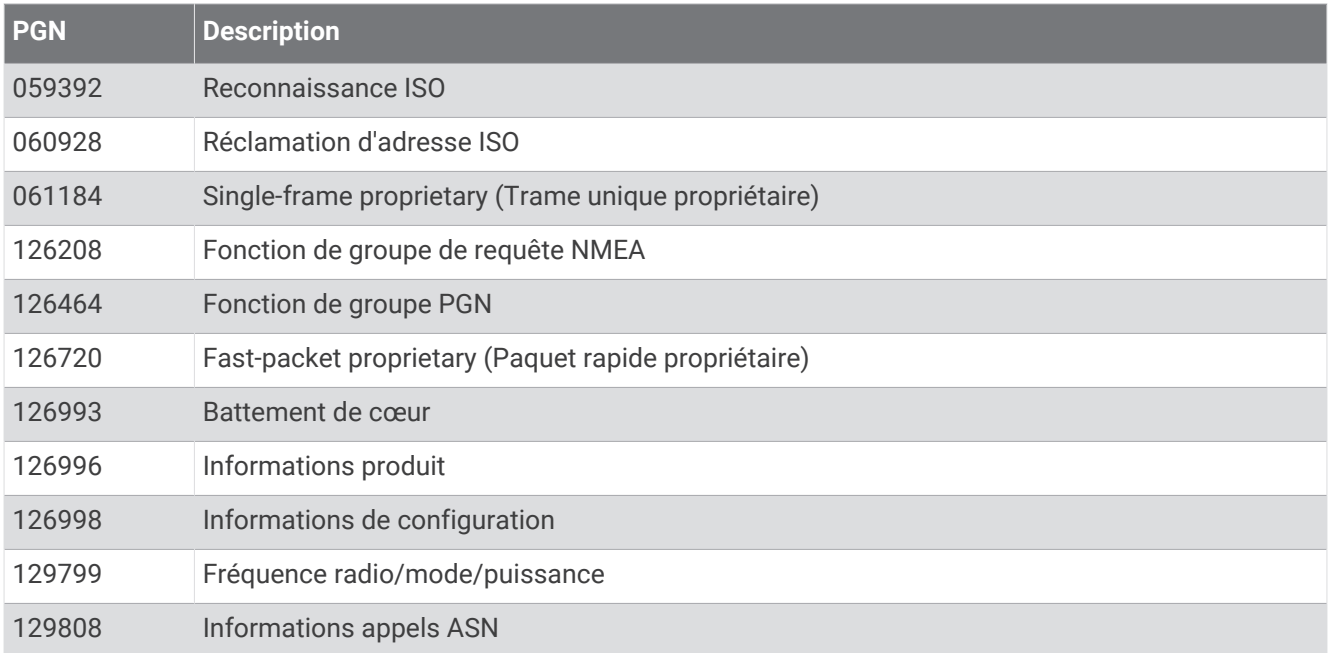

#### **Réception**

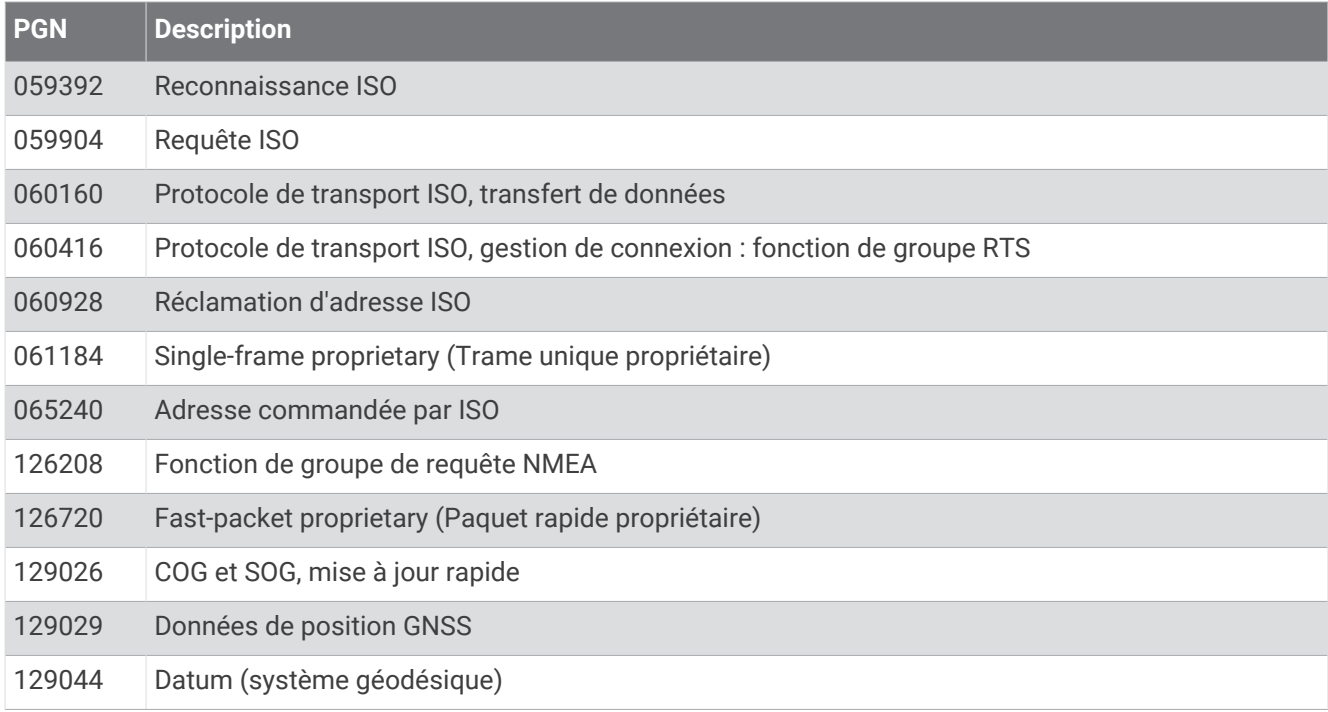

#### <span id="page-32-0"></span>**Emettre (modèles AIS uniquement)**

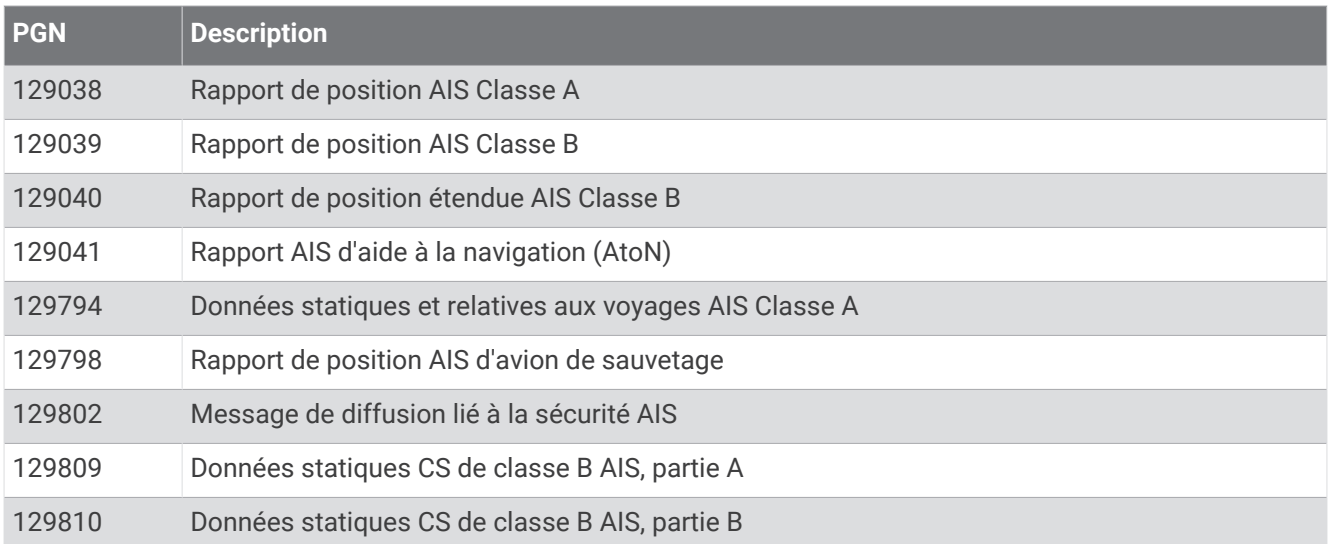

## Informations NMEA 0183

#### **Emettre**

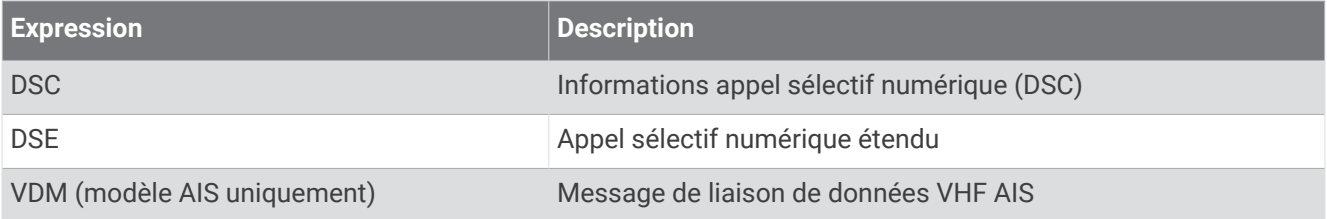

#### **Réception**

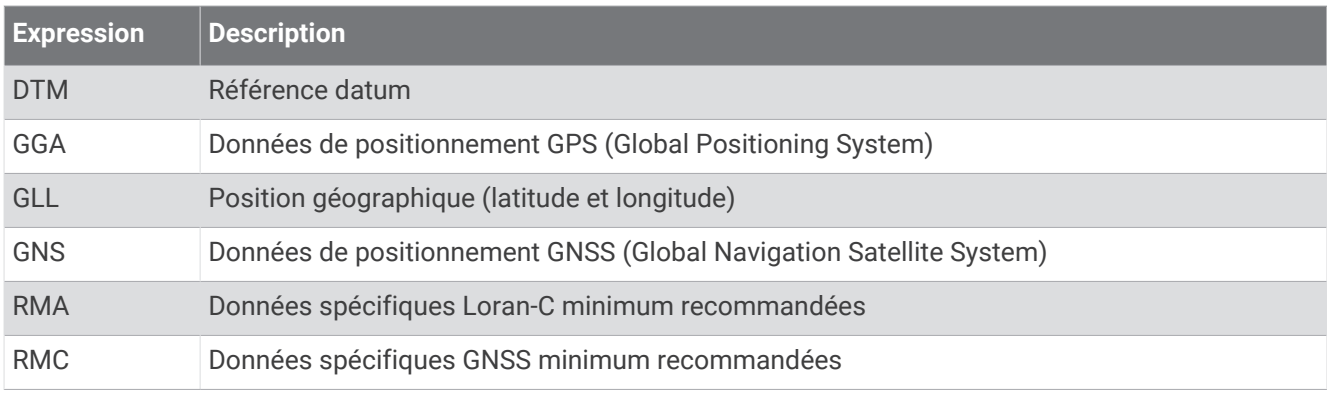

## Nettoyage du boîtier externe

*AVIS*

Evitez d'utiliser des nettoyants chimiques ou des solvants susceptibles d'endommager les parties en plastique de l'appareil.

- **1** Nettoyez le boîtier externe de l'appareil (hormis l'écran) à l'aide d'un chiffon légèrement imbibé d'un détergent non abrasif.
- **2** Essuyez l'appareil.

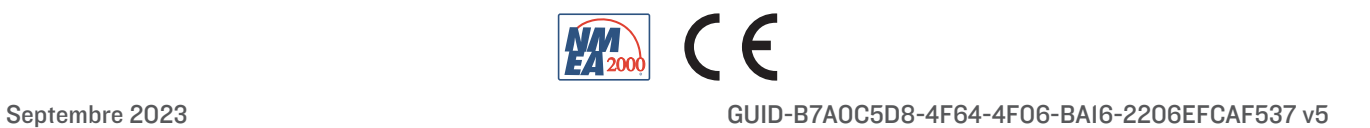